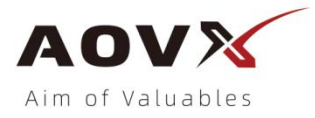

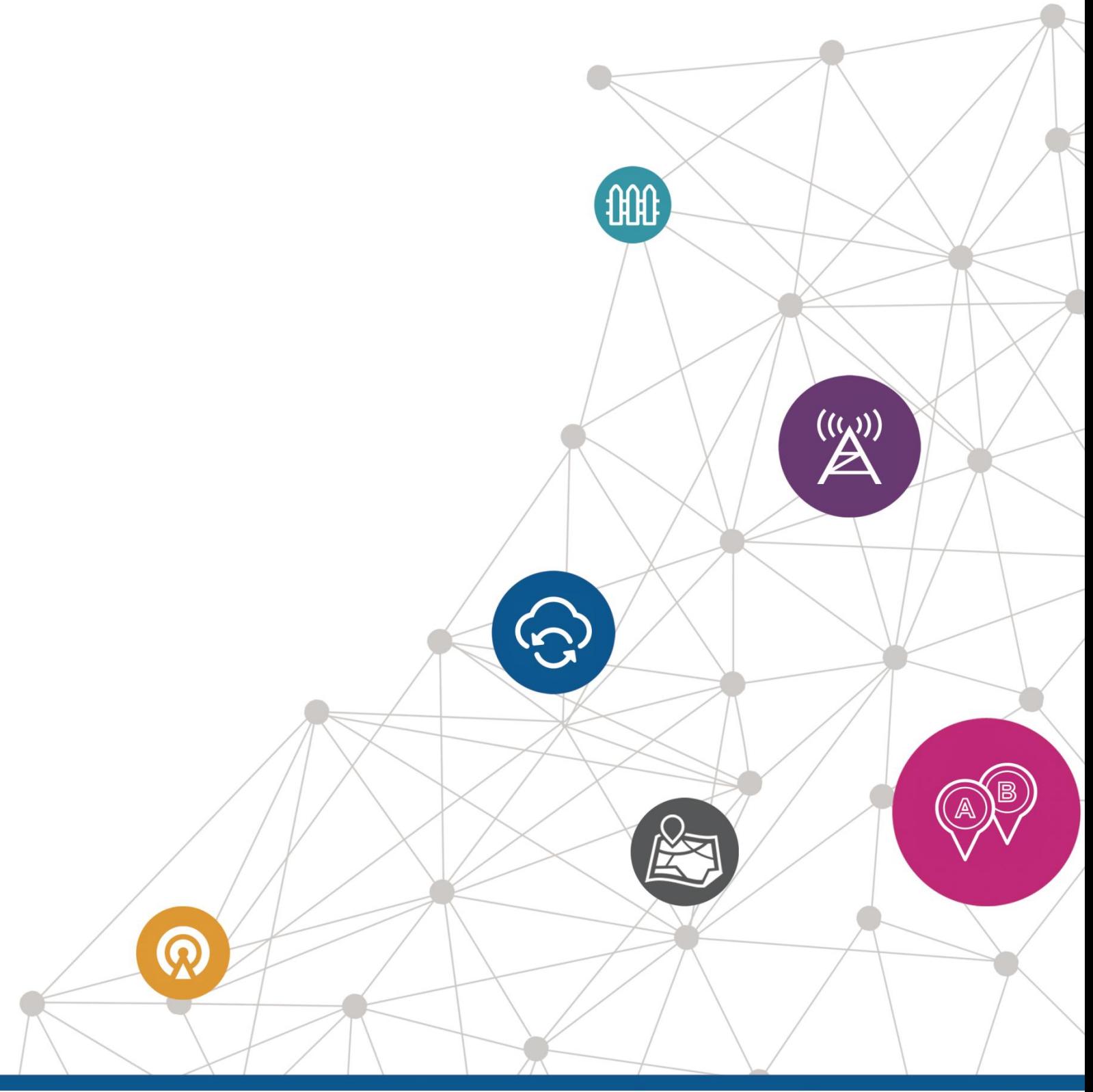

# **V**<sub>1</sub>.32 **AT Commands GA Series\_V1.5**

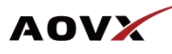

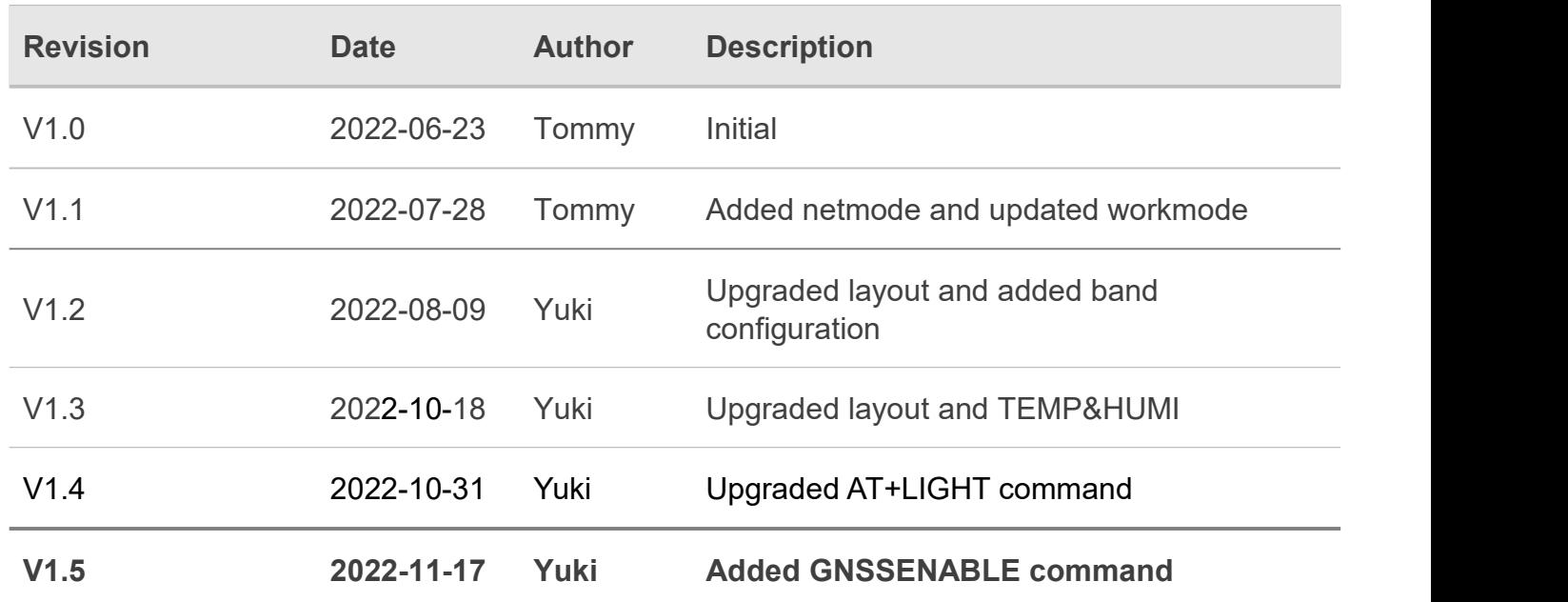

# **History**

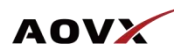

# **Content**

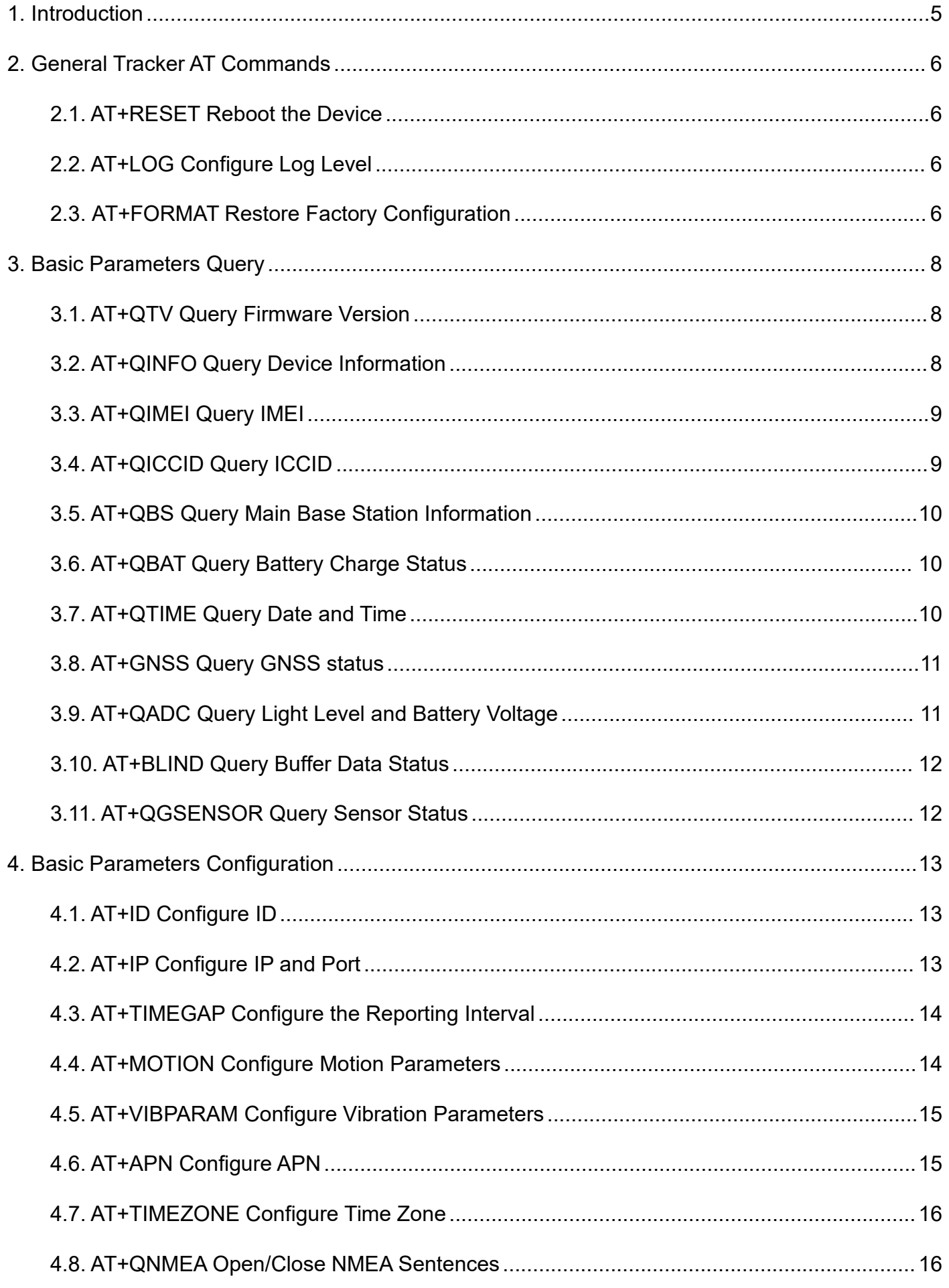

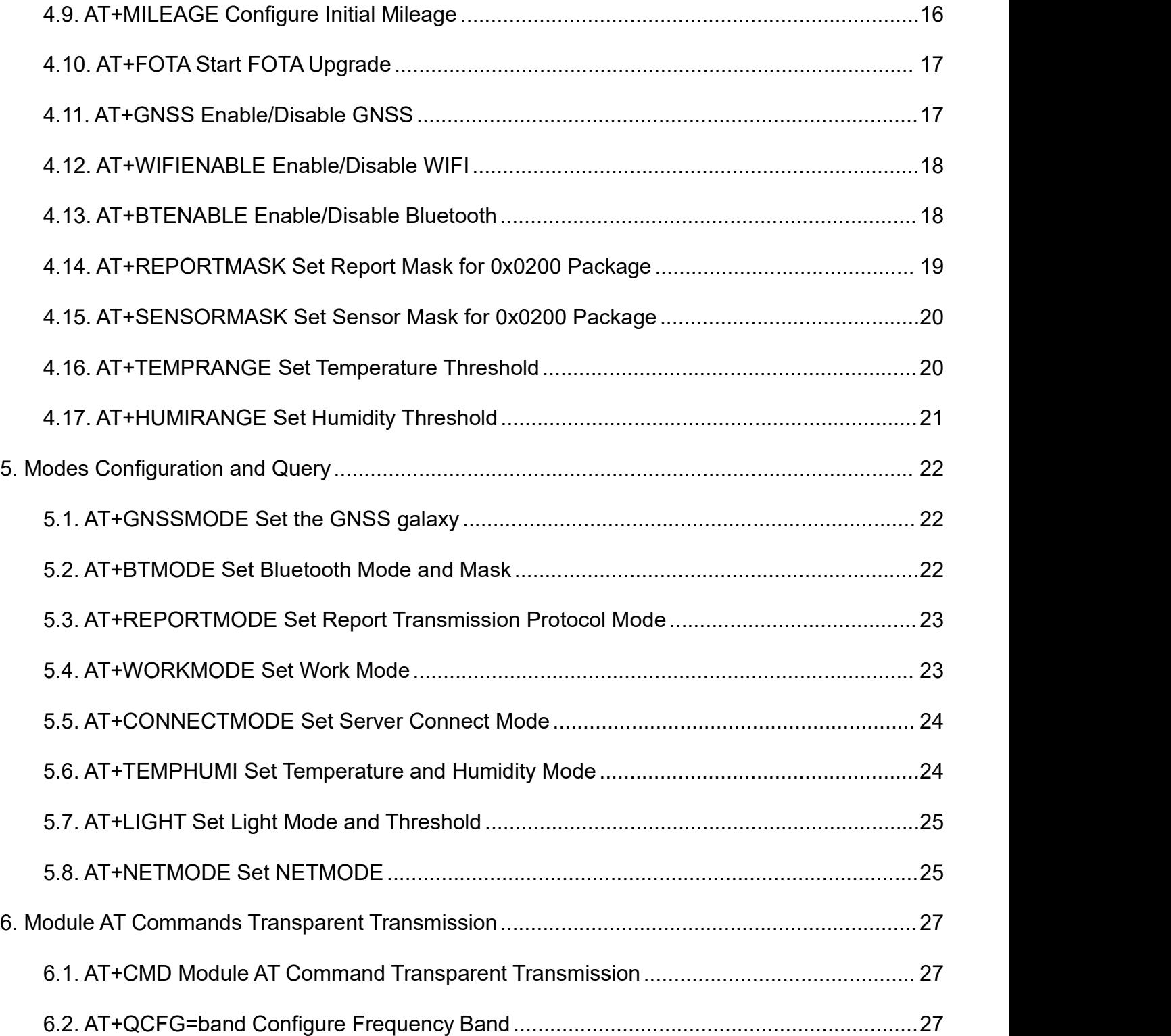

**AOVX** 

#### **AOVX**

# <span id="page-4-0"></span>1. Introduction

(1) This document is described configuration commands via serial port,SMS andplatform. For platform configuration, please refer to *AOVX\_GA Series\_Cloud Platform Protocol*.

(2) The serial port command needs to add the start symbol "AT+" at the start of the command, and the end symbol "\r\n" at the end of the command. SMS commands do not need to add prefix "AT+"<br>and suffix "\r\n".<br>(3) Command keywords are case-insensitive. Punctuation symbols are an American input method.

When writing text messages, please pay attention to input method switching to avoid command format errors.

# <span id="page-5-0"></span>2. General Tracker AT Commands

#### <span id="page-5-1"></span>**2.1.AT+RESET Reboot the Device**

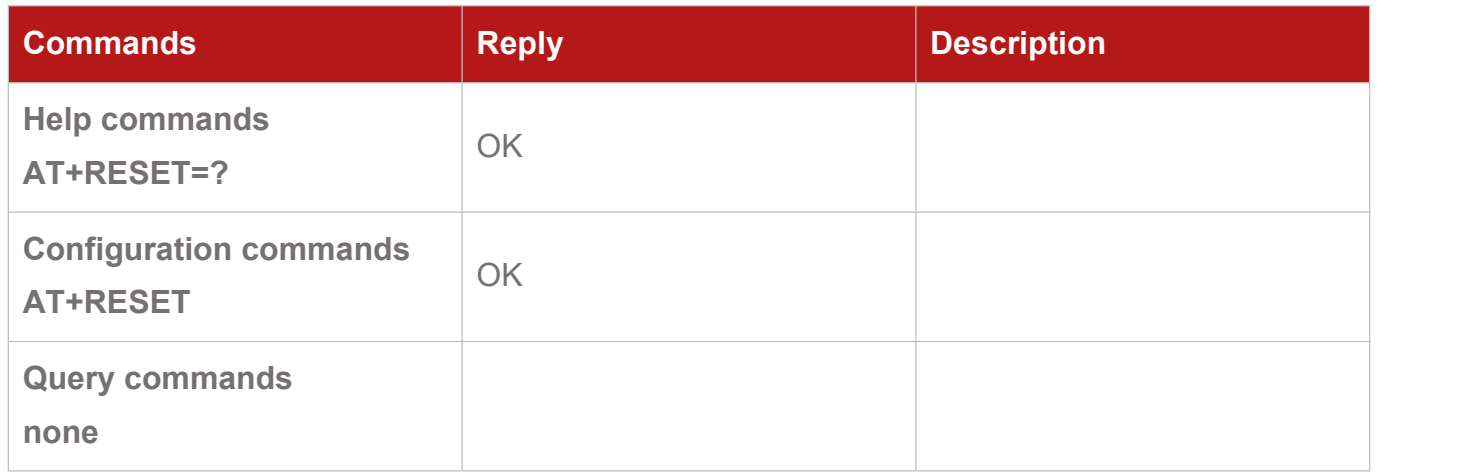

# <span id="page-5-2"></span>**2.2.AT+LOG Configure Log Level**

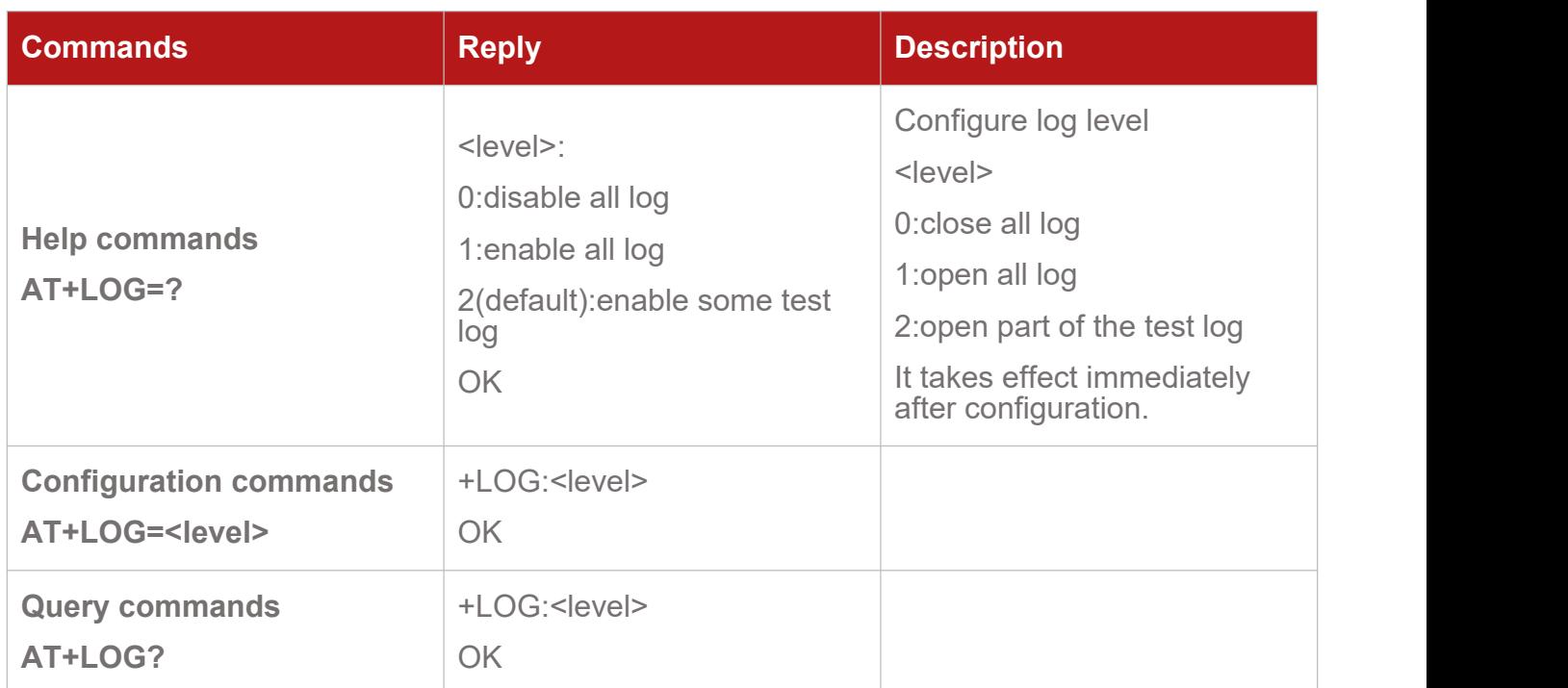

# <span id="page-5-3"></span>**2.3.AT+FORMAT Restore Factory Configuration**

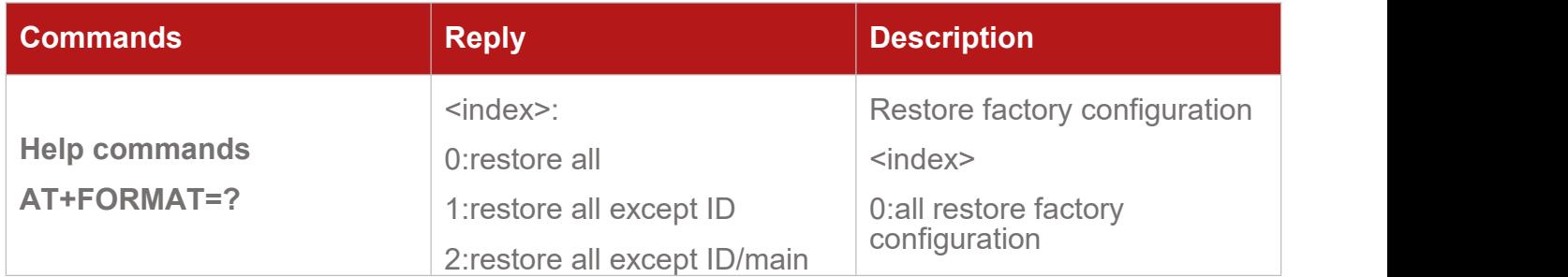

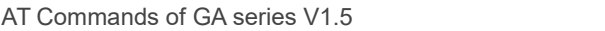

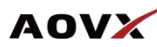

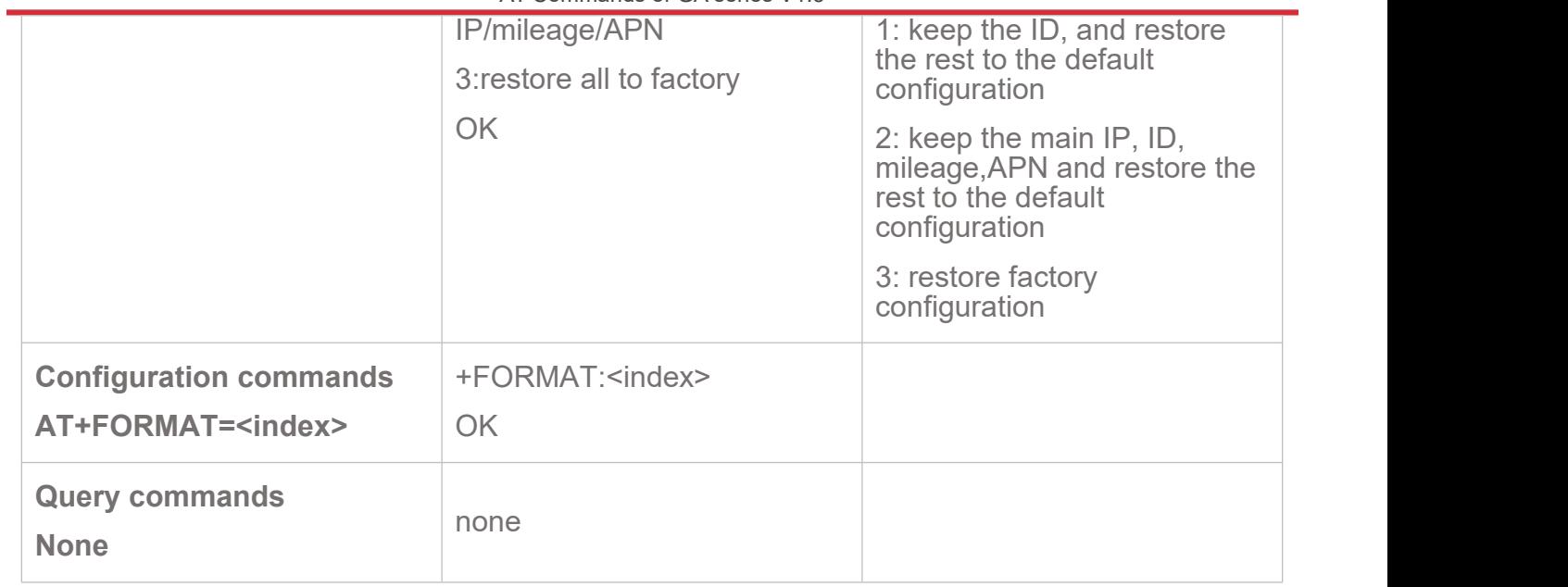

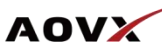

# <span id="page-7-0"></span>3. Basic Parameters Query

### <span id="page-7-1"></span>**3.1.AT+QTV Query Firmware Version**

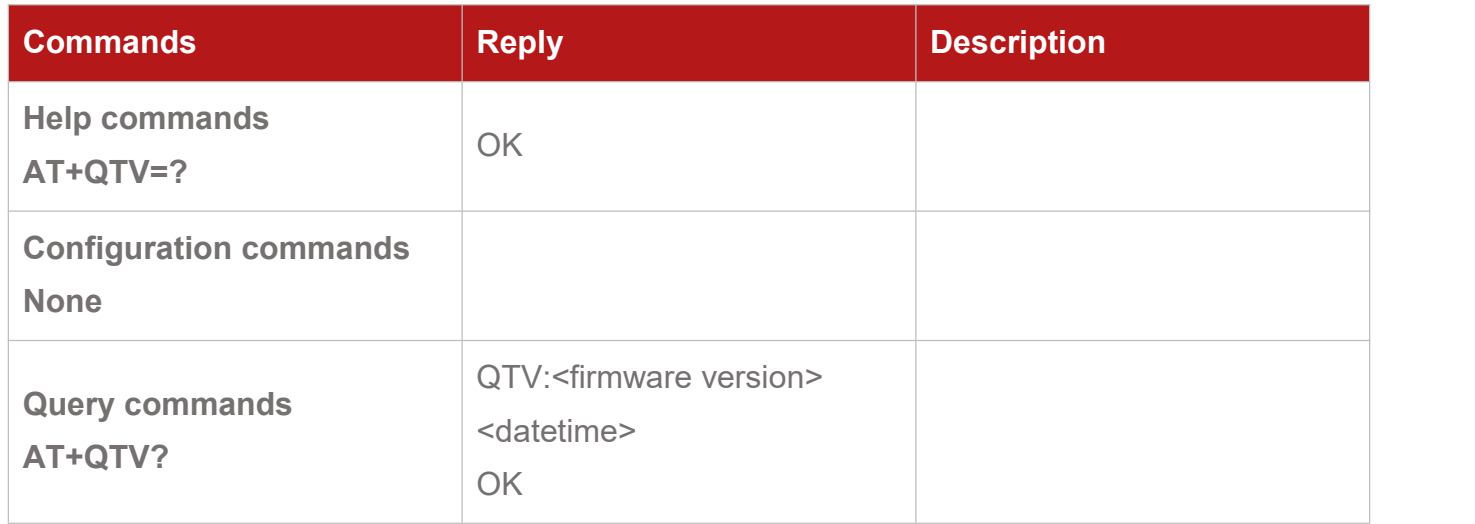

### <span id="page-7-2"></span>**3.2.AT+QINFO Query Device Information**

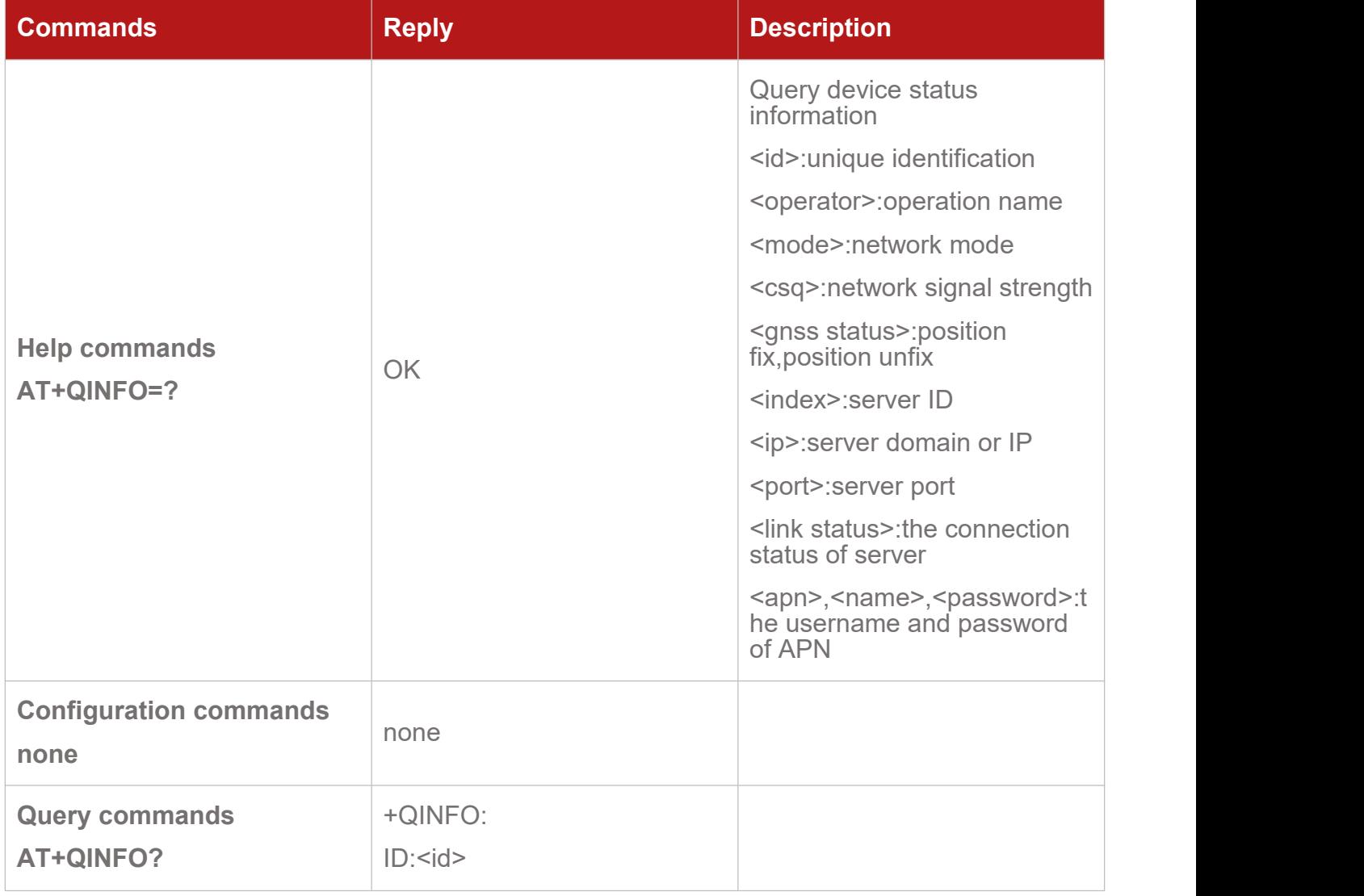

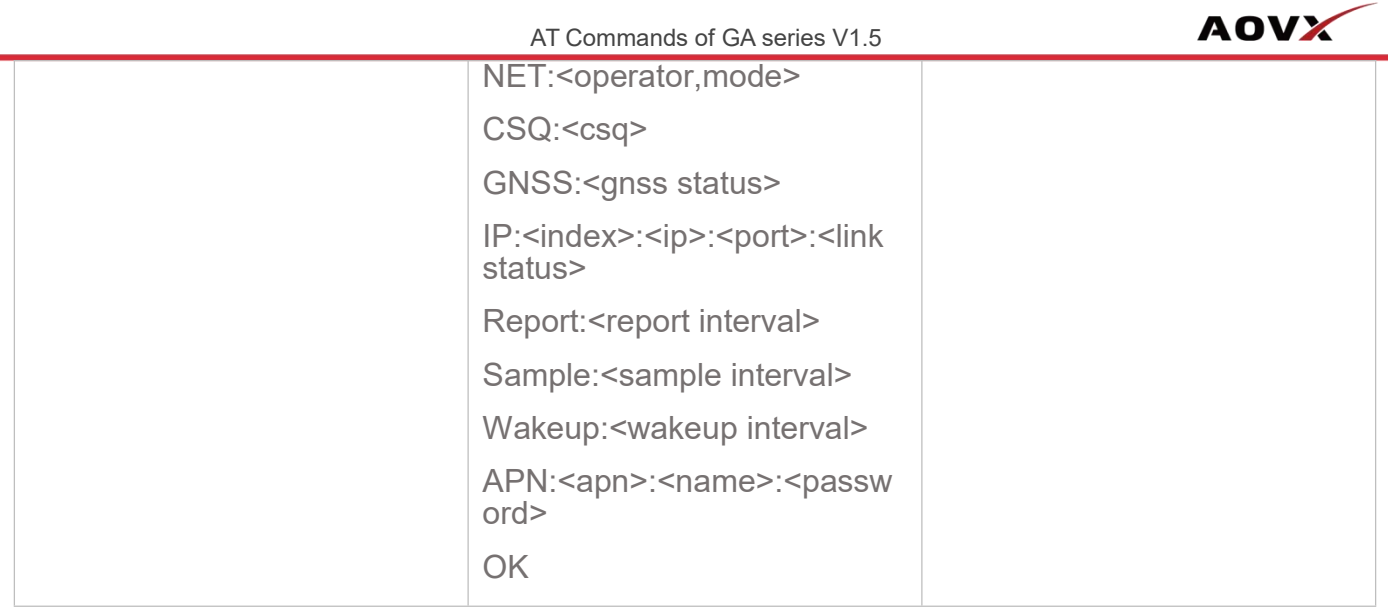

# <span id="page-8-0"></span>**3.3.AT+QIMEI Query IMEI**

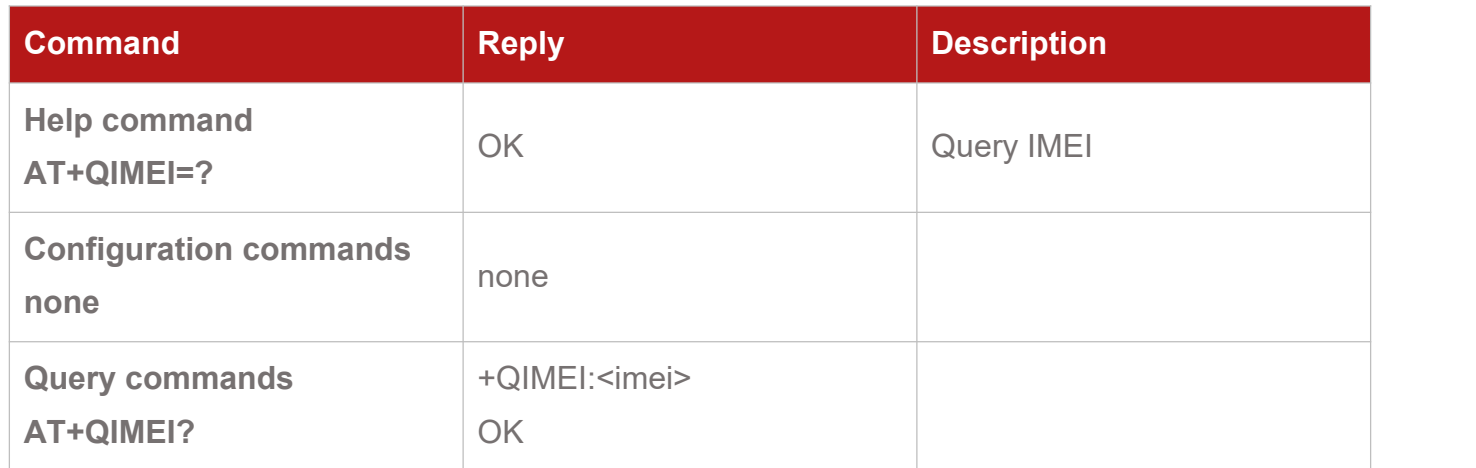

# <span id="page-8-1"></span>**3.4. AT+QICCID Query ICCID**

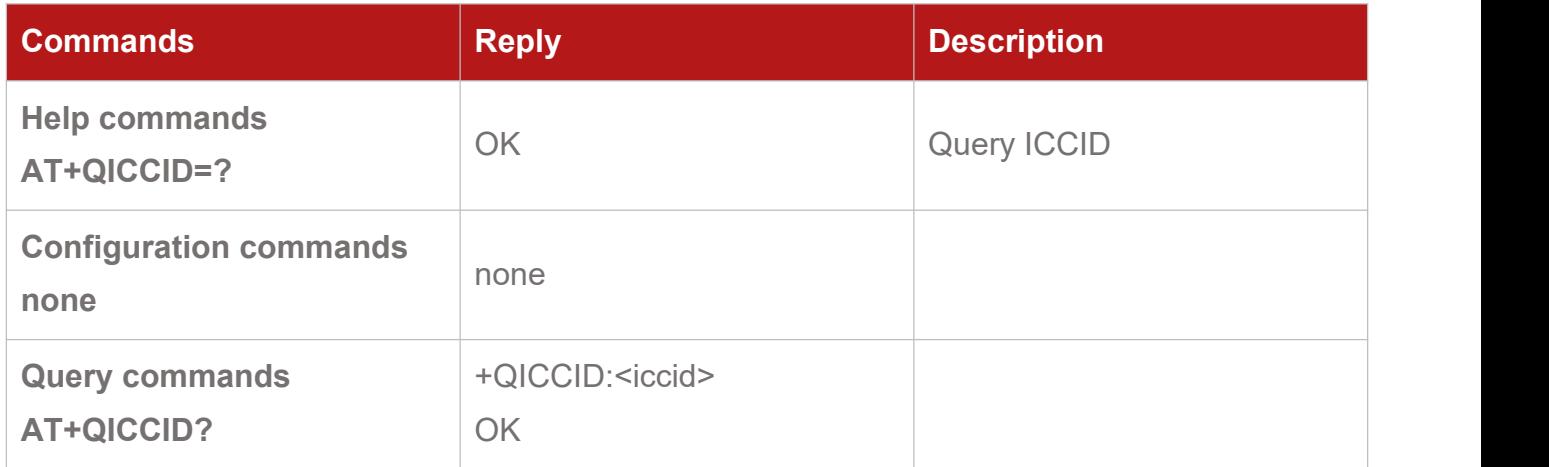

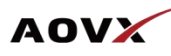

### <span id="page-9-0"></span>**3.5.AT+QBS Query Main Base Station Information**

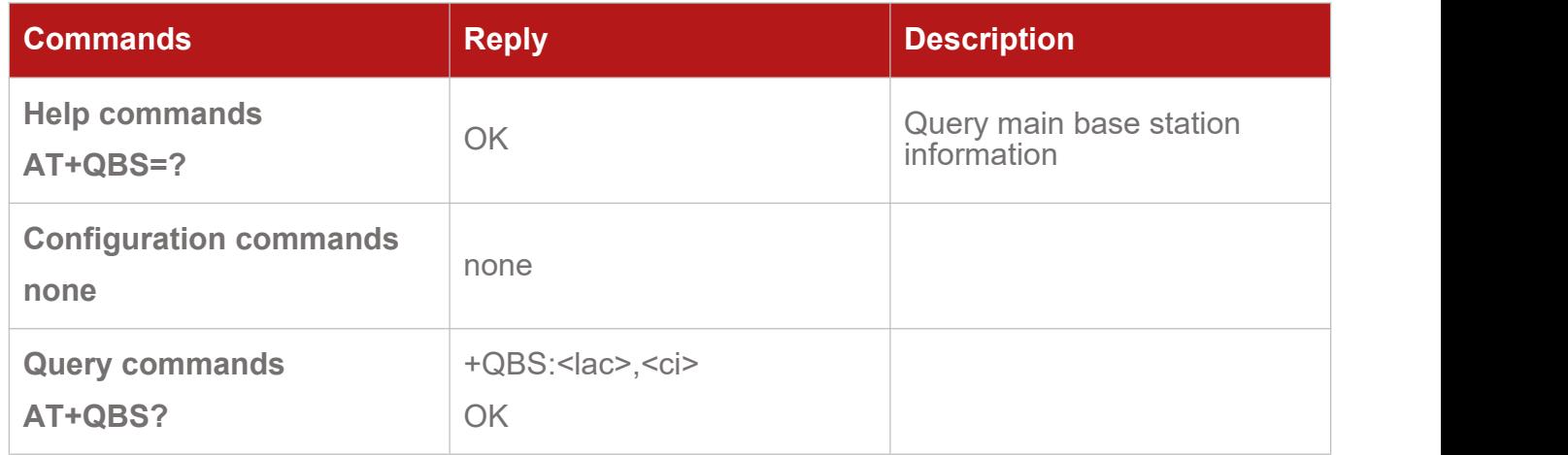

# <span id="page-9-1"></span>**3.6.AT+QBAT Query Battery Charge Status**

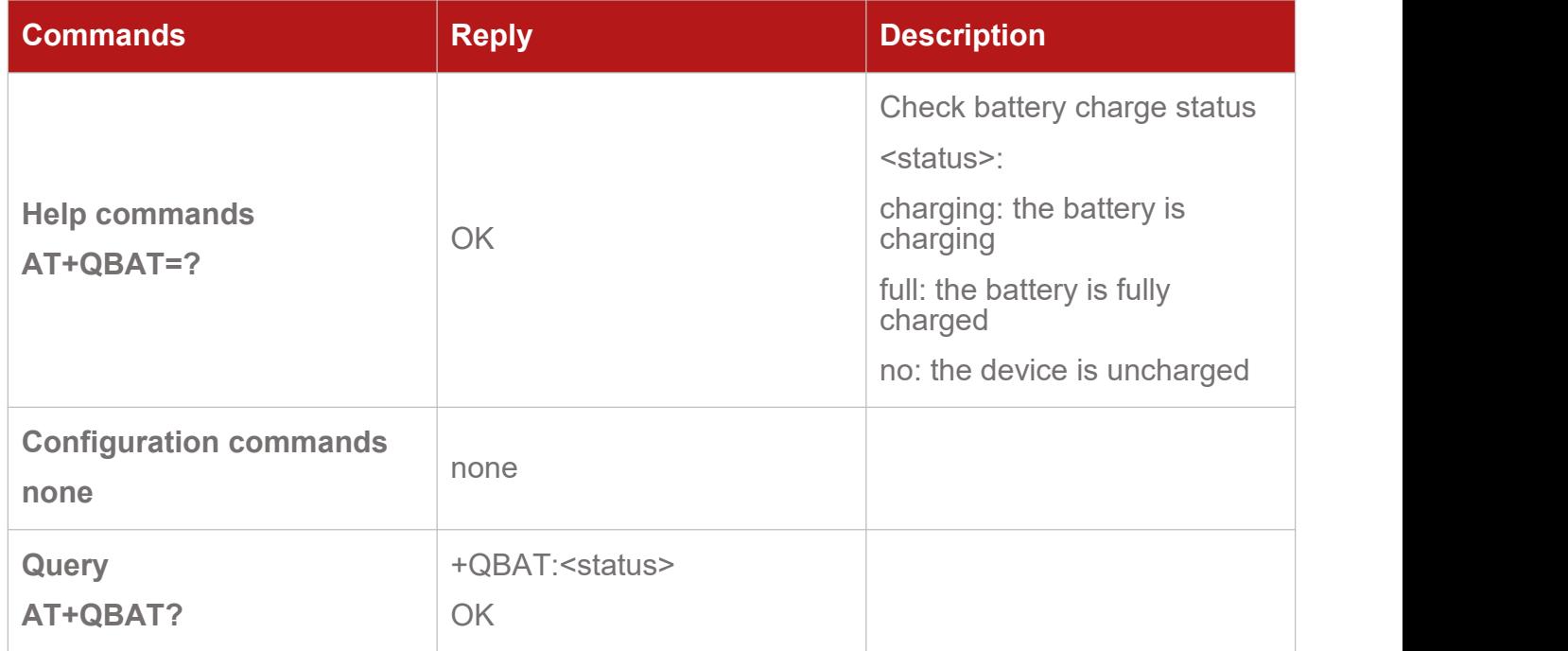

# <span id="page-9-2"></span>**3.7.AT+QTIME Query Date and Time**

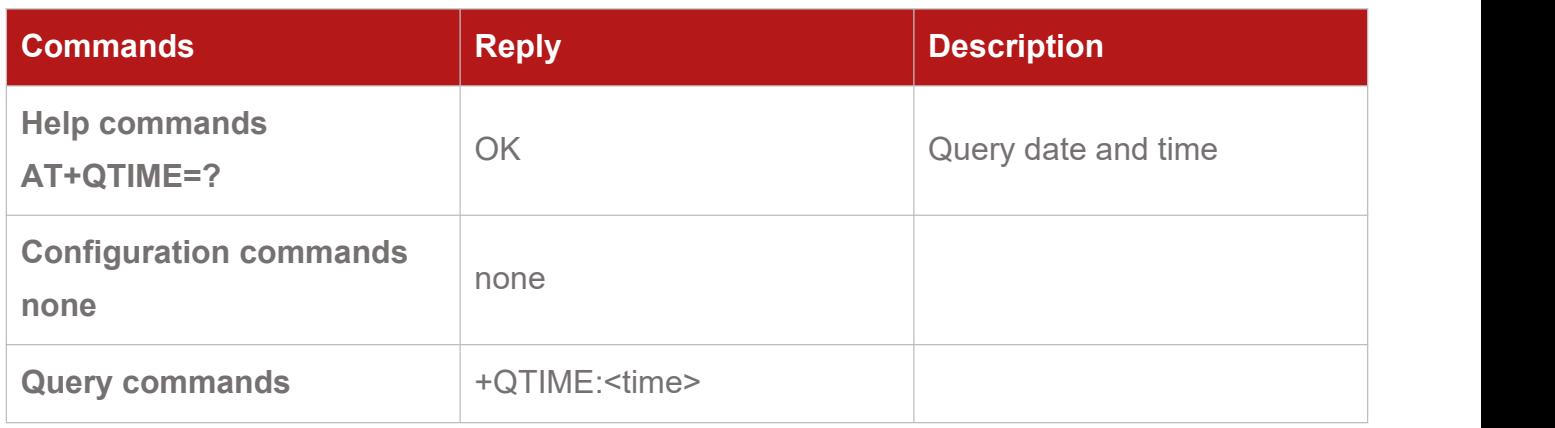

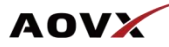

#### <span id="page-10-0"></span>**3.8.AT+GNSS Query GNSS status**

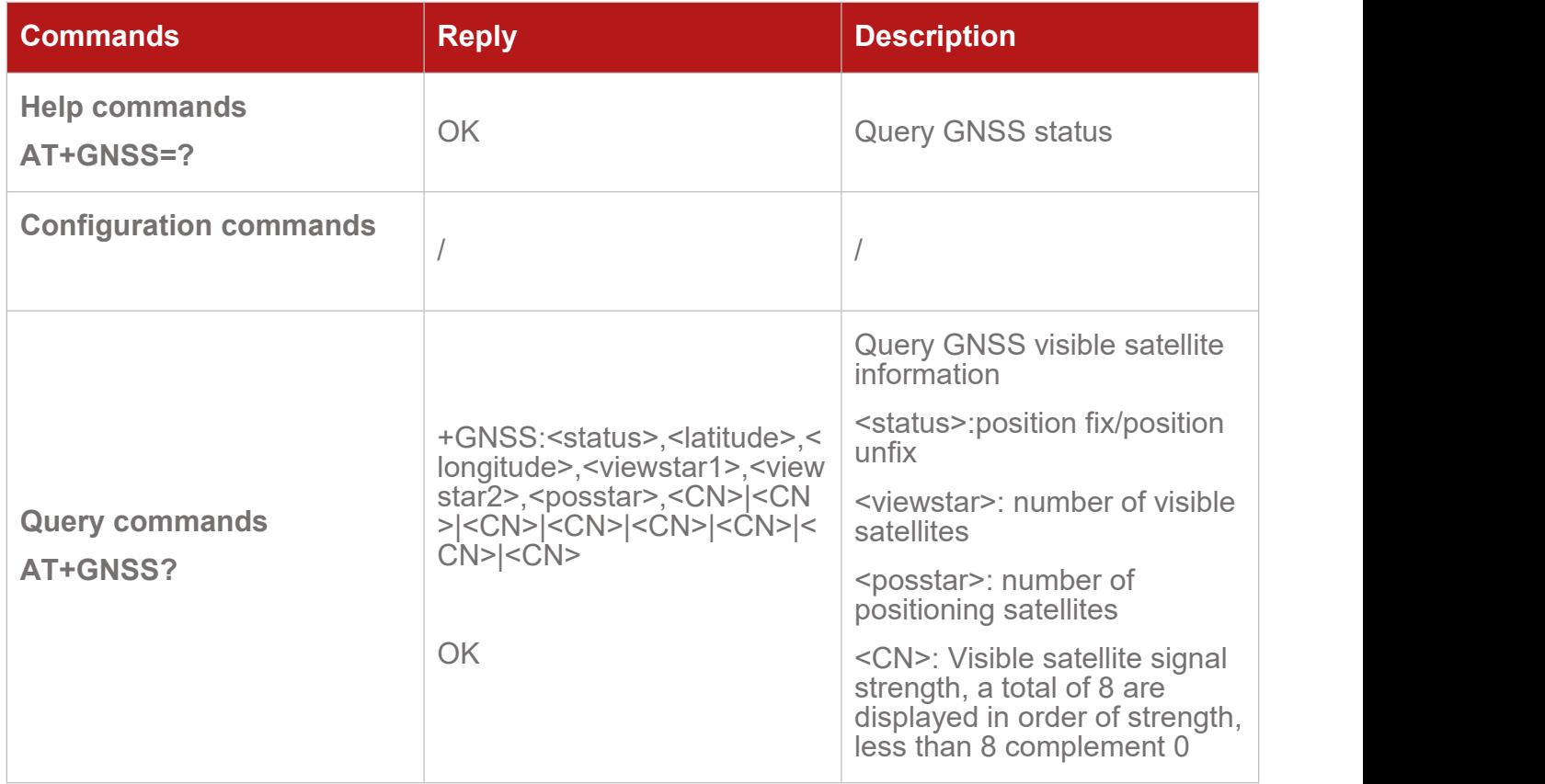

# <span id="page-10-1"></span>**3.9.AT+QADC QueryLight Level and Battery Voltage**

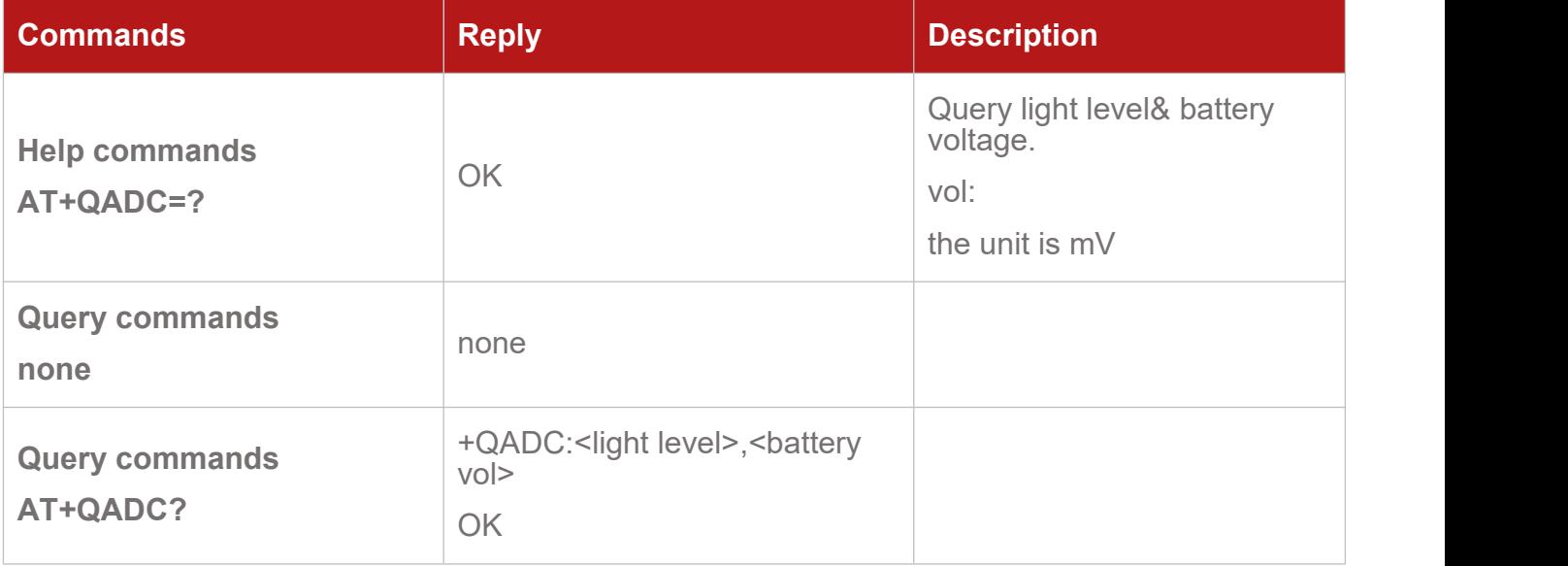

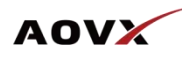

# <span id="page-11-0"></span>**3.10. AT+BLIND QueryBuffer Data Status**

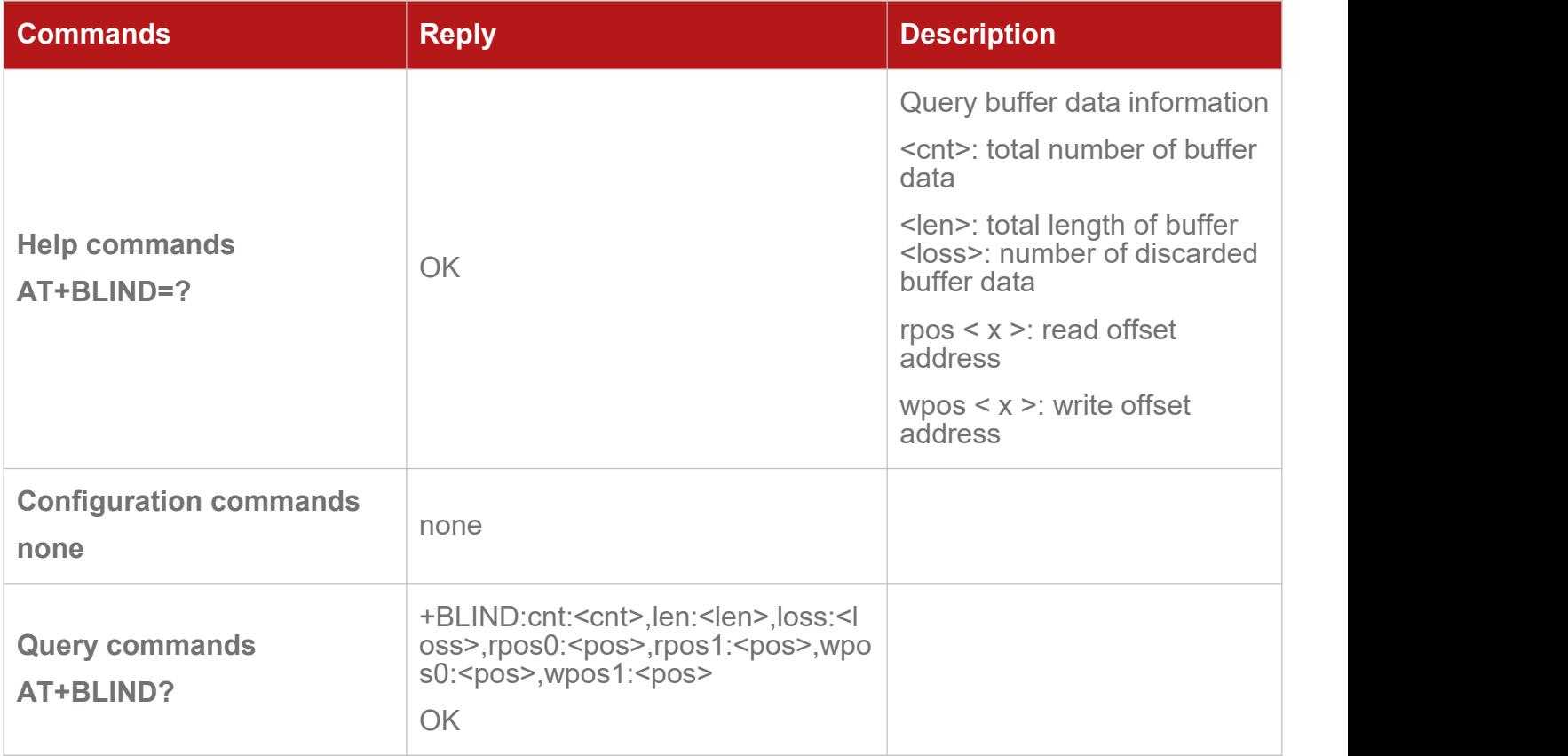

# <span id="page-11-1"></span>**3.11. AT+QGSENSOR Query Sensor Status**

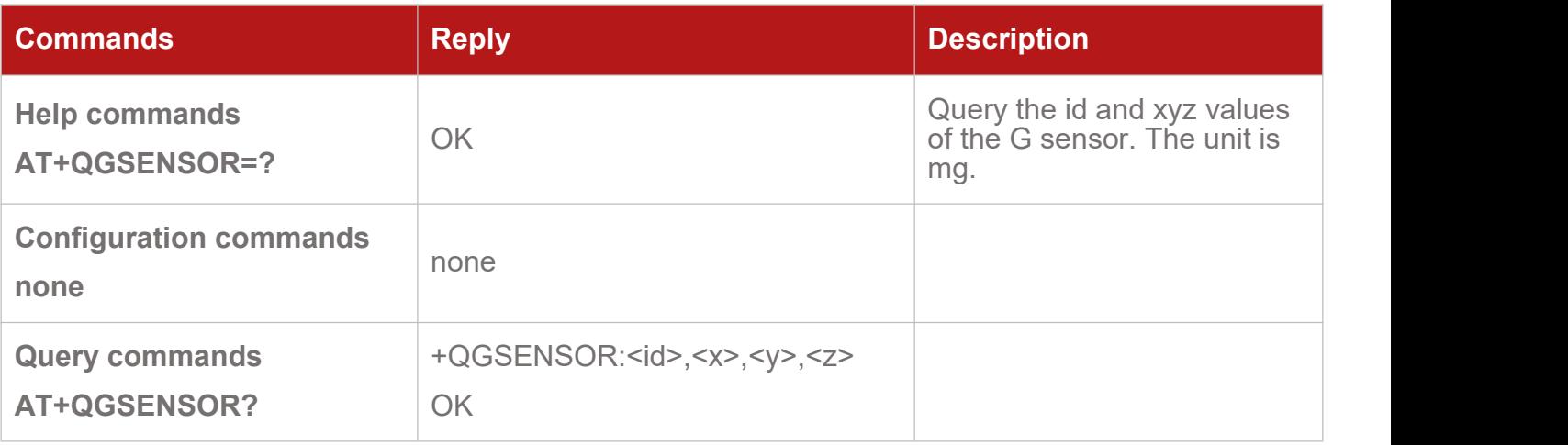

# <span id="page-12-0"></span>4. Basic Parameters Configuration

### <span id="page-12-1"></span>**4.1.AT+ID Configure ID**

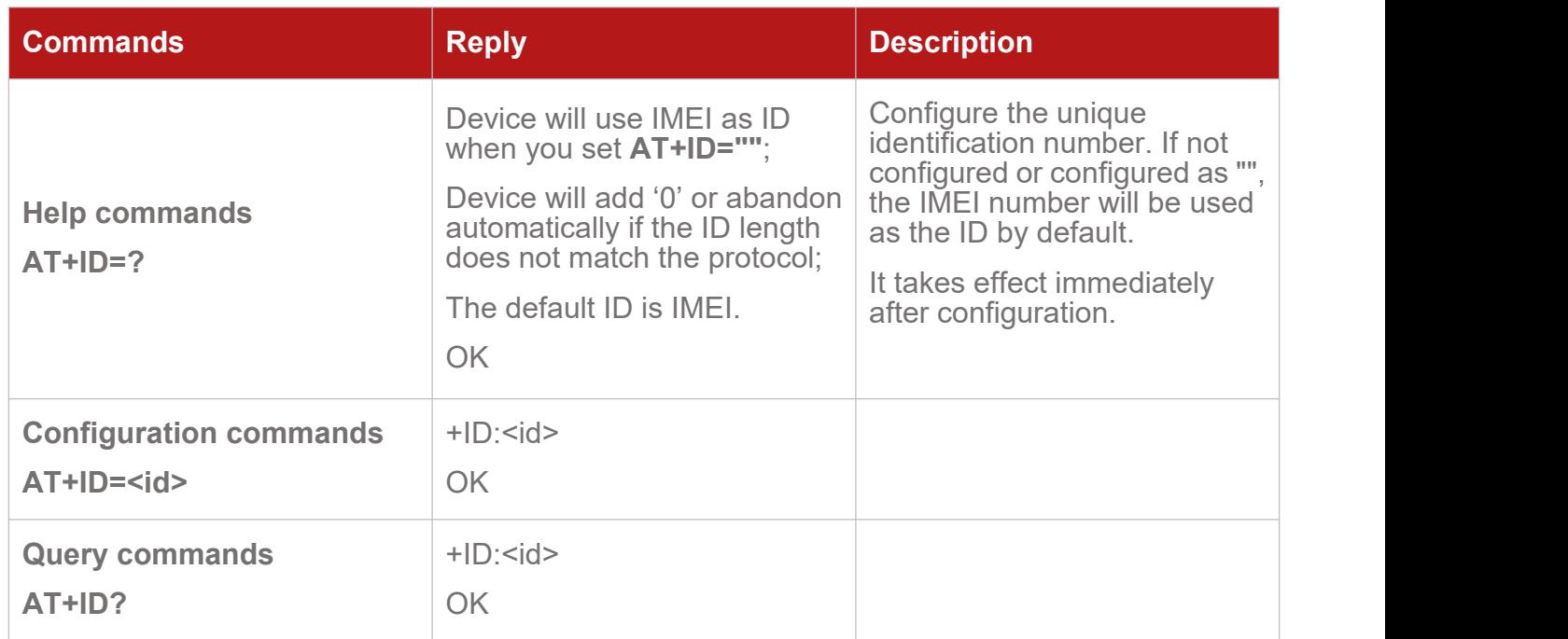

### <span id="page-12-2"></span>**4.2.AT+IP Configure IP and Port**

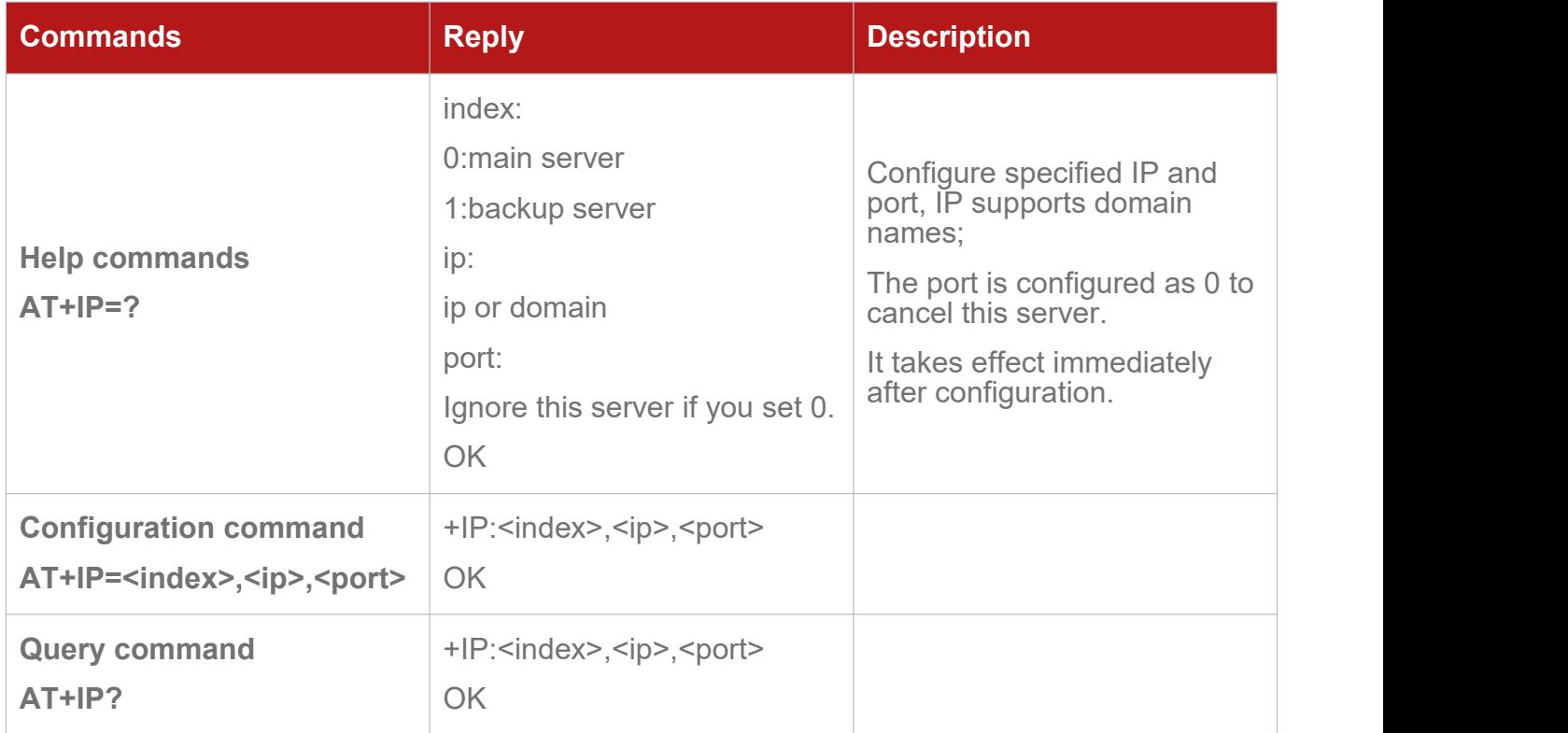

# <span id="page-13-0"></span>**4.3.AT+TIMEGAP Configure the Reporting Interval**

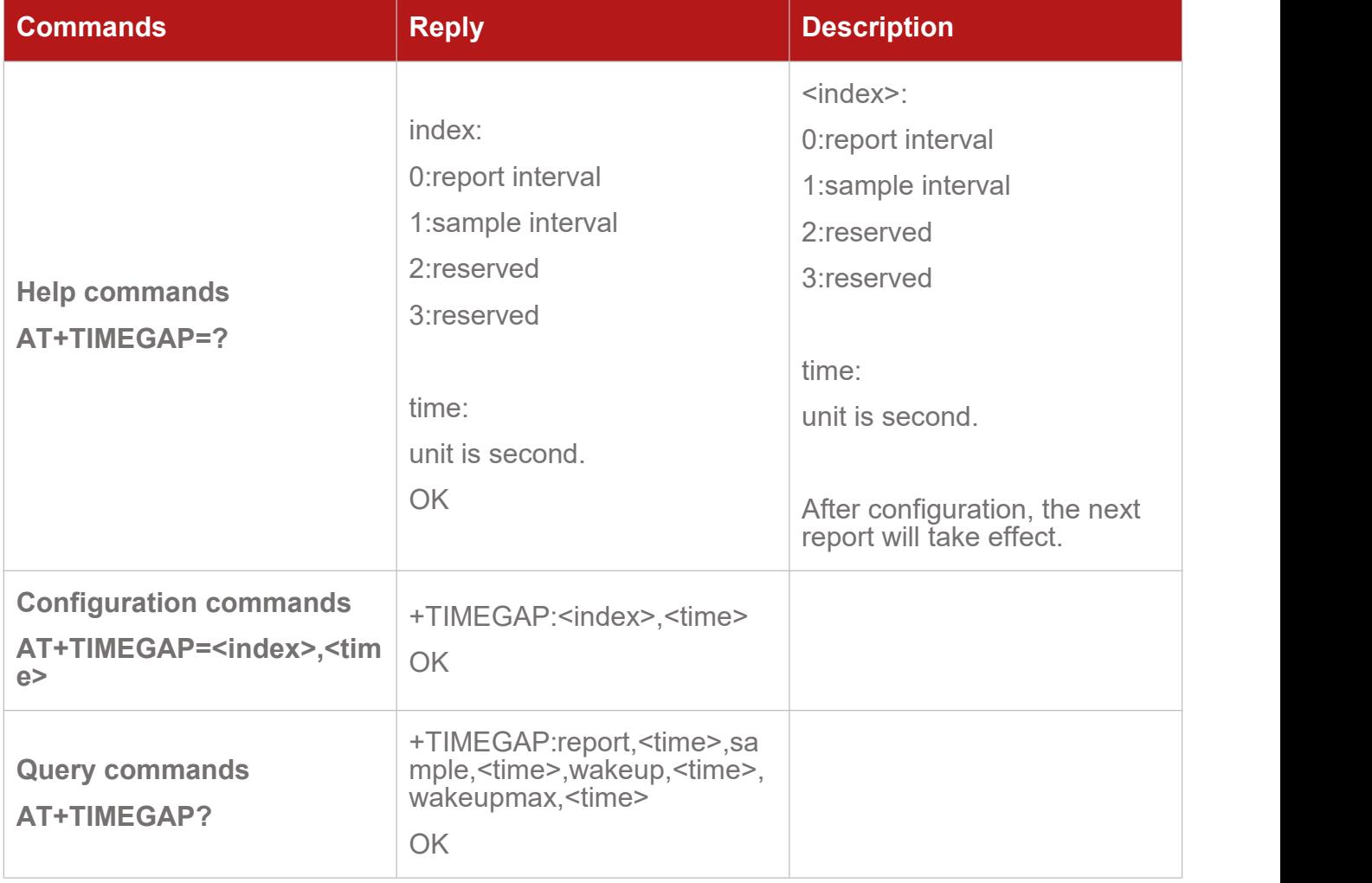

# <span id="page-13-1"></span>**4.4.AT+MOTION Configure Motion Parameters**

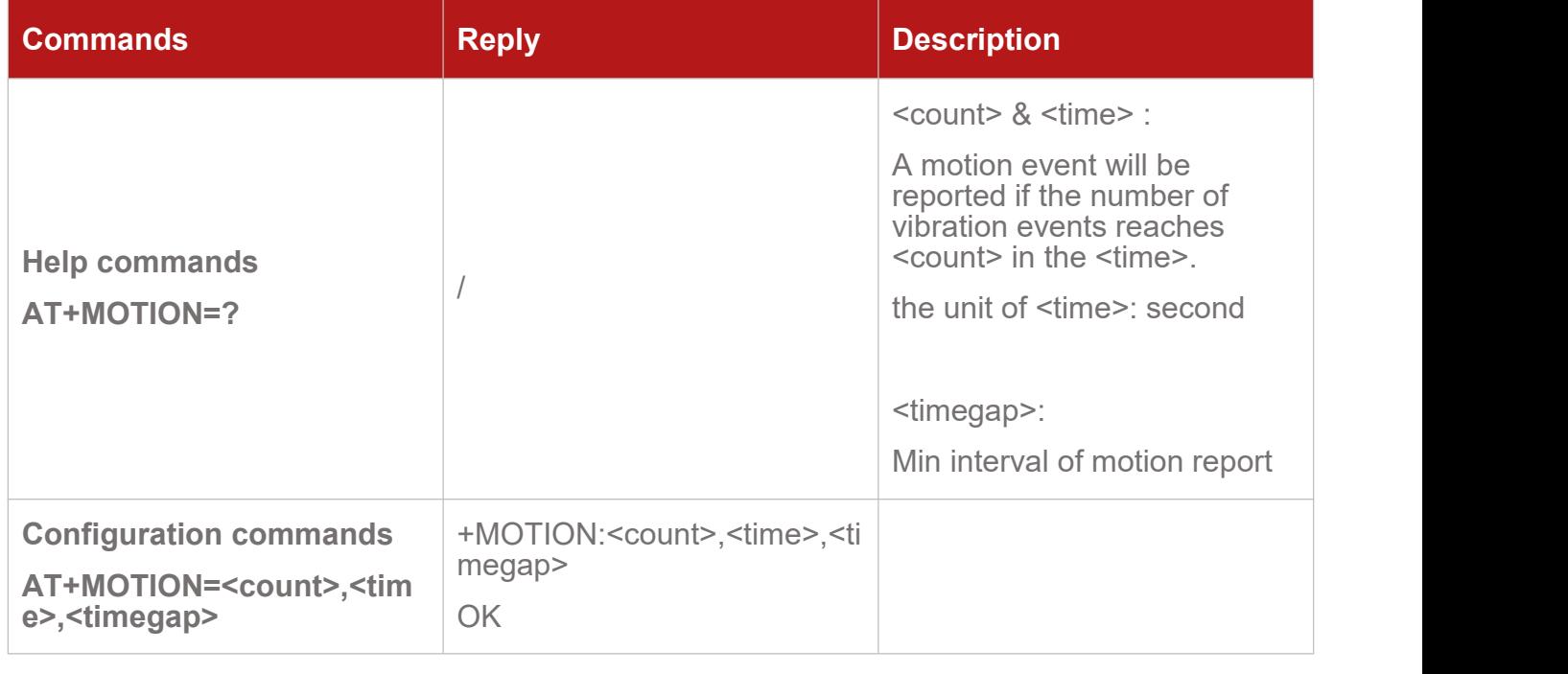

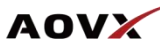

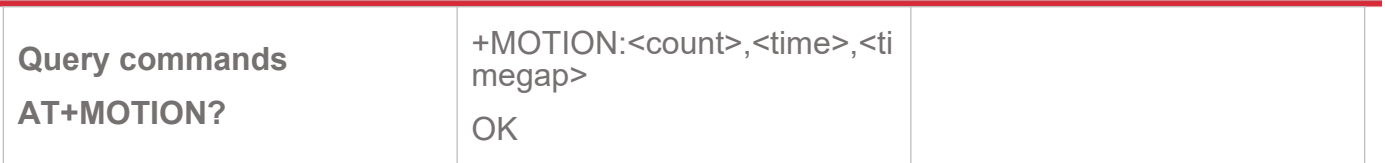

# <span id="page-14-0"></span>**4.5.AT+VIBPARAM Configure Vibration Parameters**

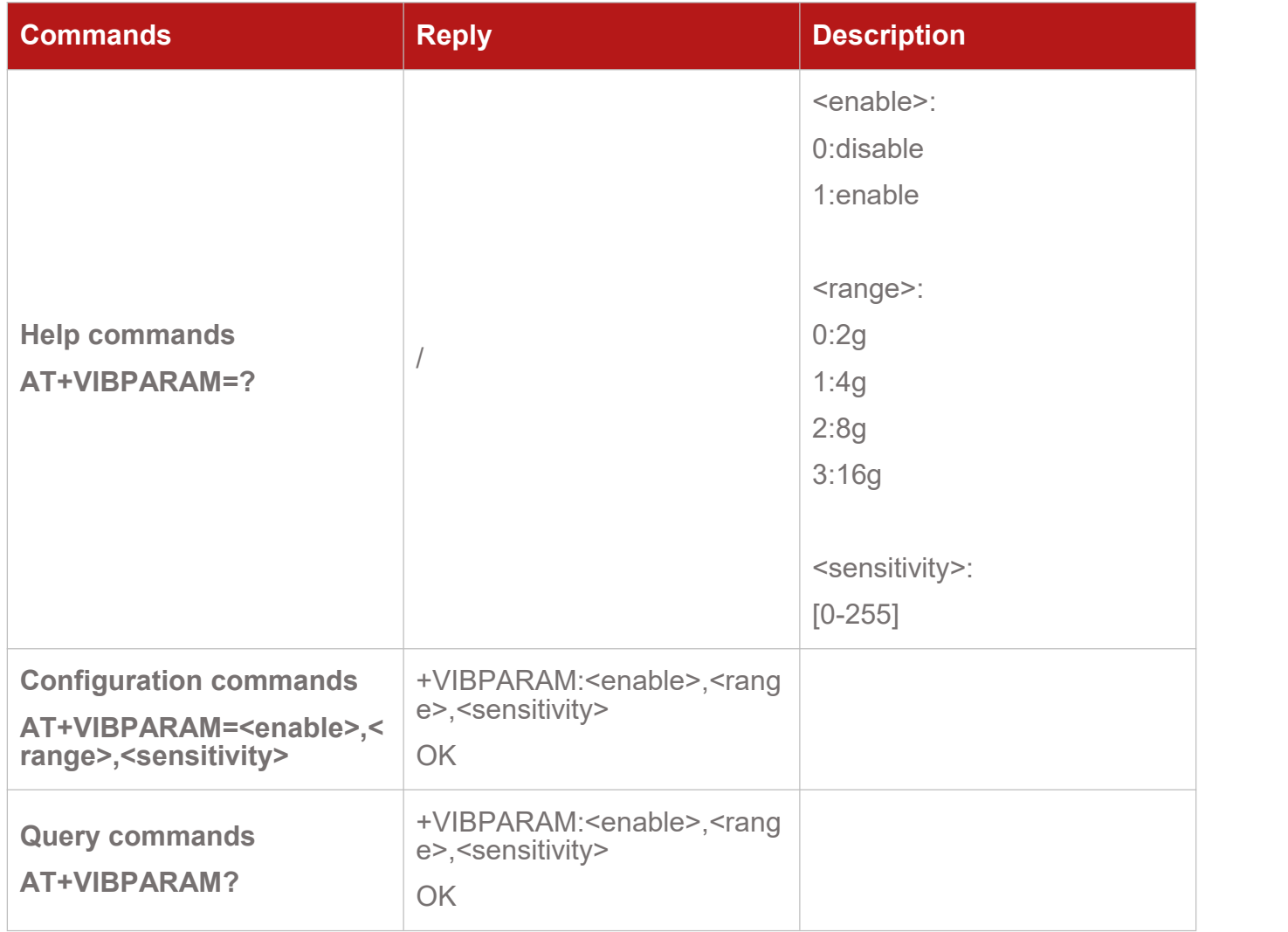

# <span id="page-14-1"></span>**4.6.AT+APN Configure APN**

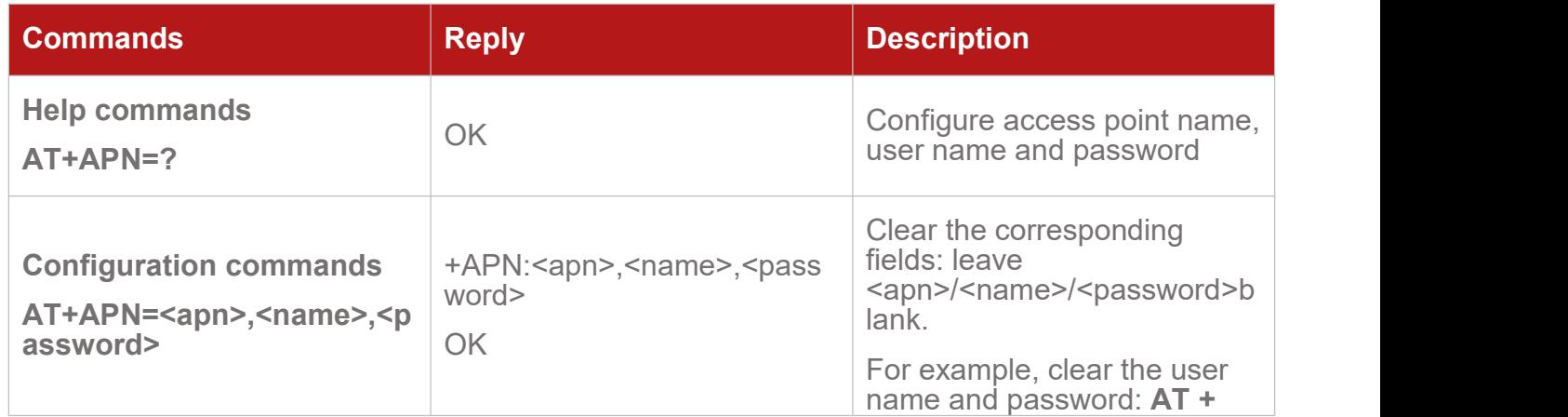

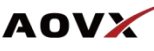

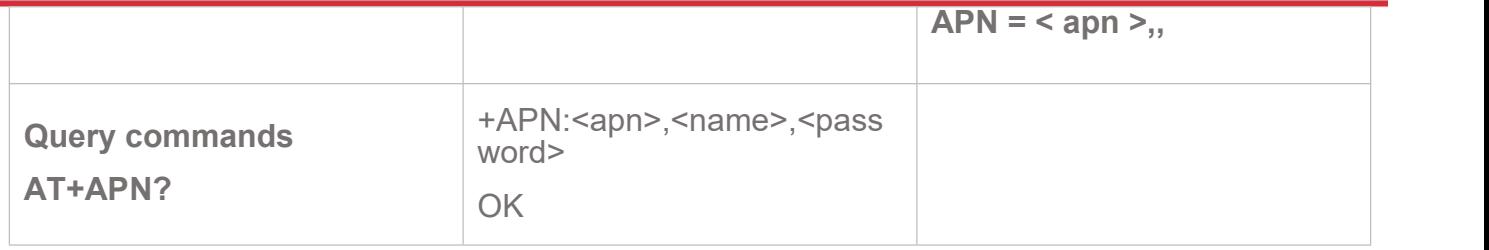

### <span id="page-15-0"></span>**4.7.AT+TIMEZONE Configure Time Zone**

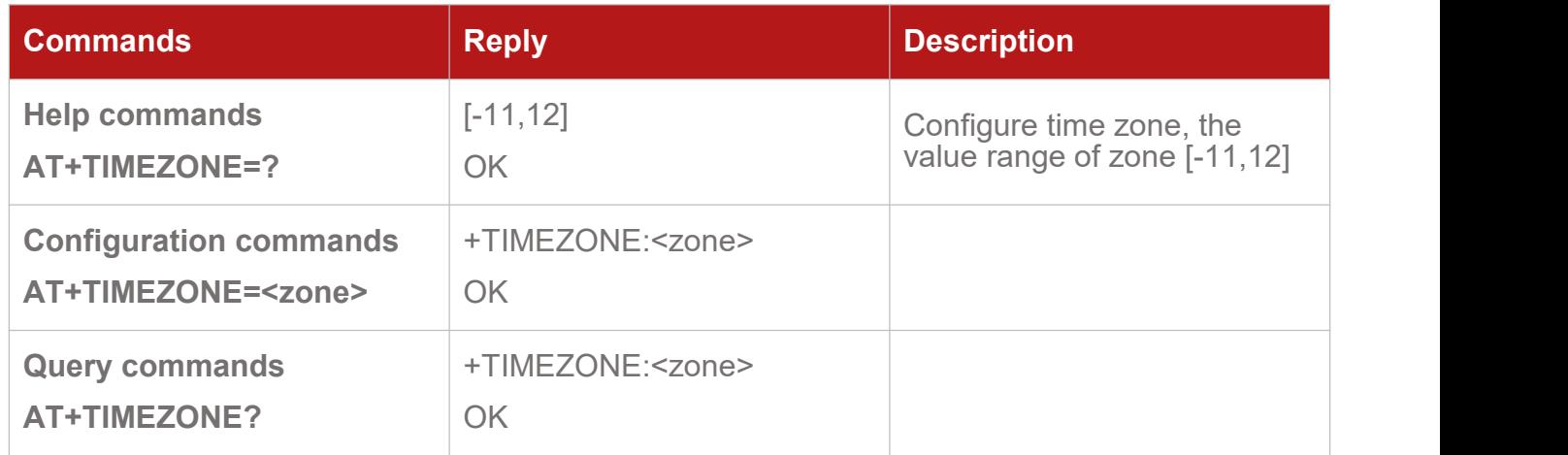

#### <span id="page-15-1"></span>**4.8.AT+QNMEA Open/Close NMEA Sentences**

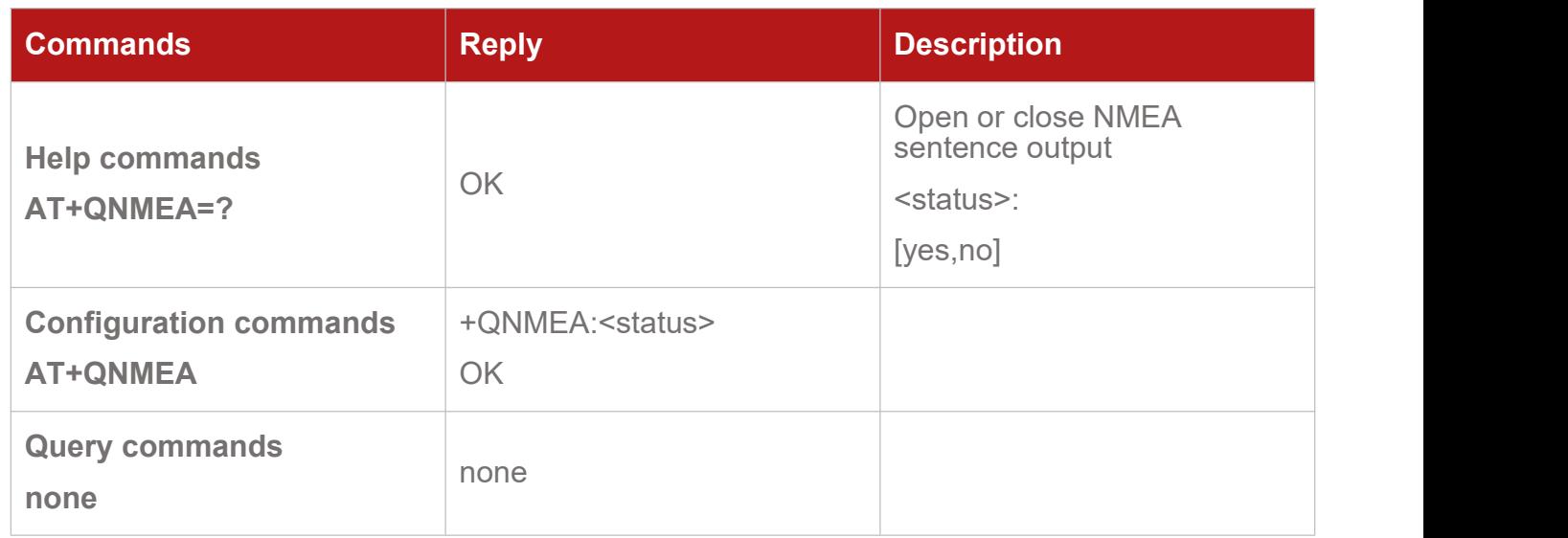

# <span id="page-15-2"></span>**4.9.AT+MILEAGE Configure Initial Mileage**

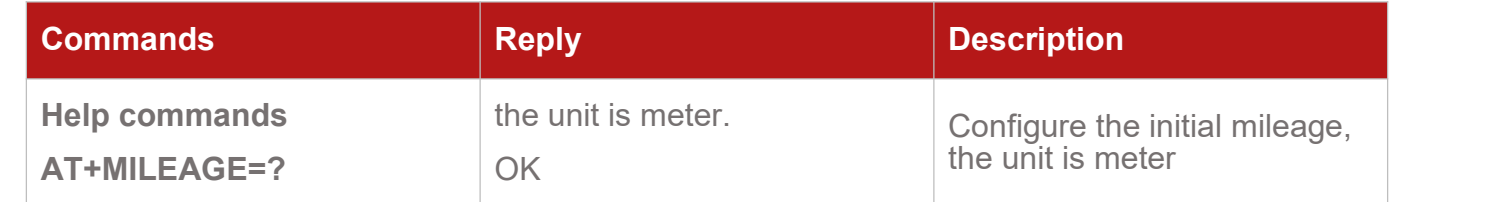

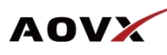

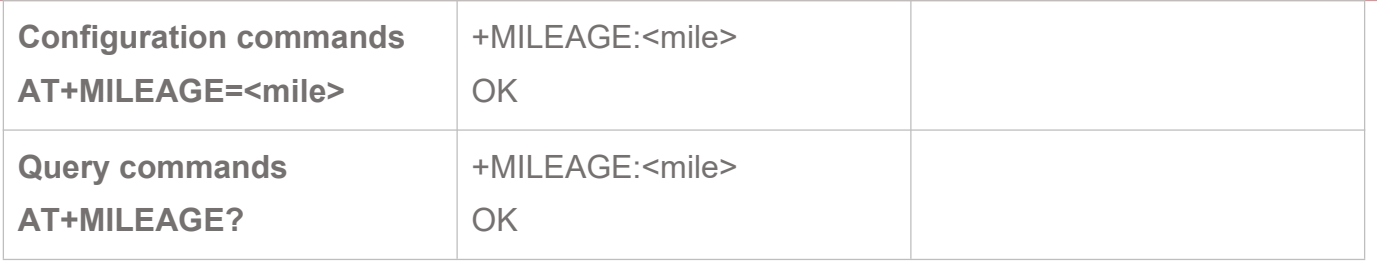

#### <span id="page-16-0"></span>**4.10. AT+FOTA Start FOTA Upgrade**

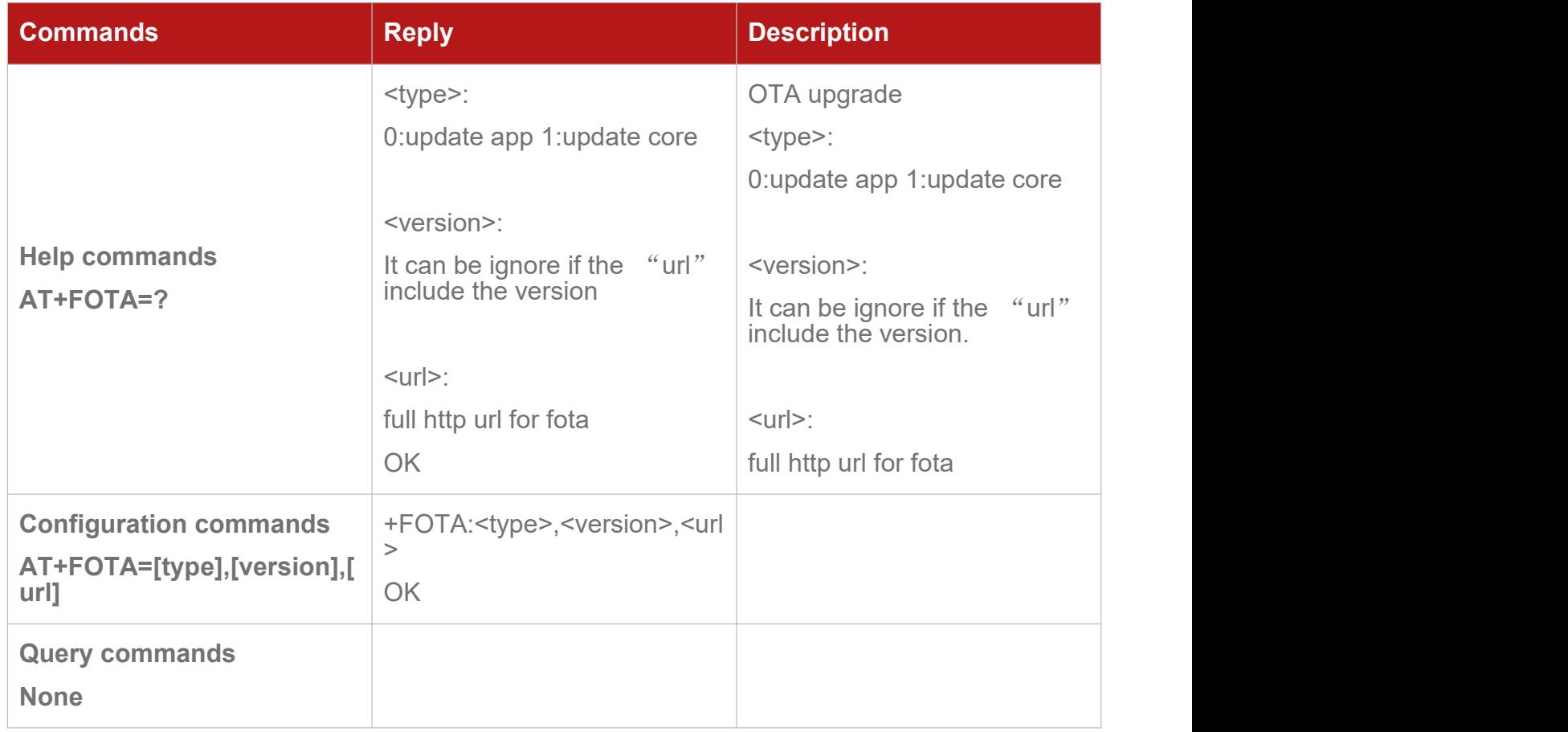

### <span id="page-16-1"></span>**4.11. AT+GNSS Enable/Disable GNSS**

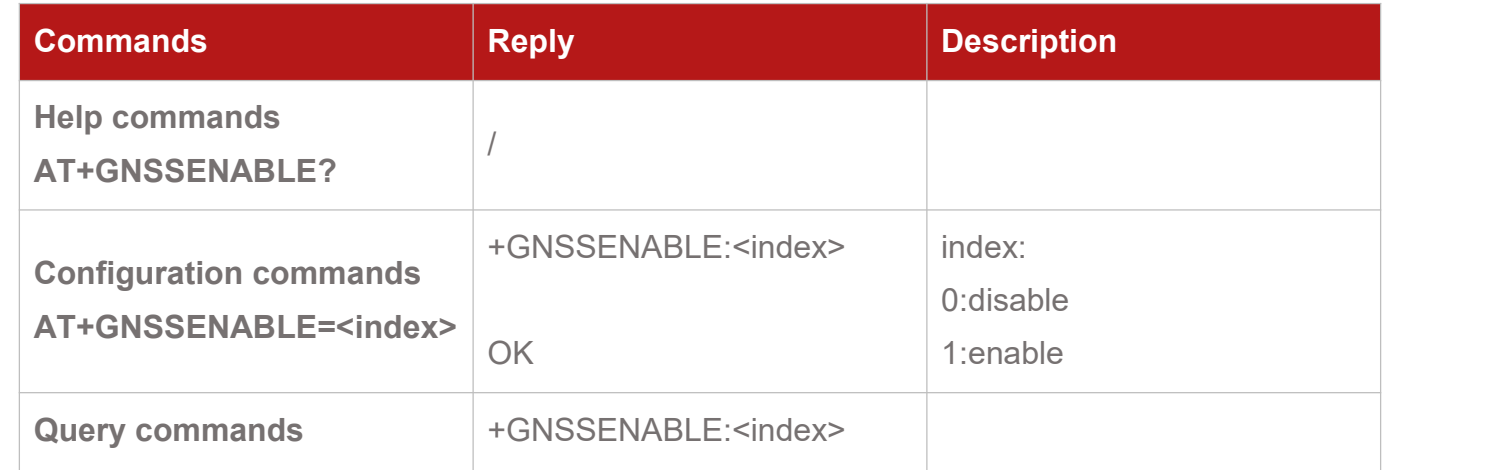

#### <span id="page-17-0"></span>**4.12. AT+WIFIENABLE Enable/Disable WIFI**

**AT+GNSSENABLE?**

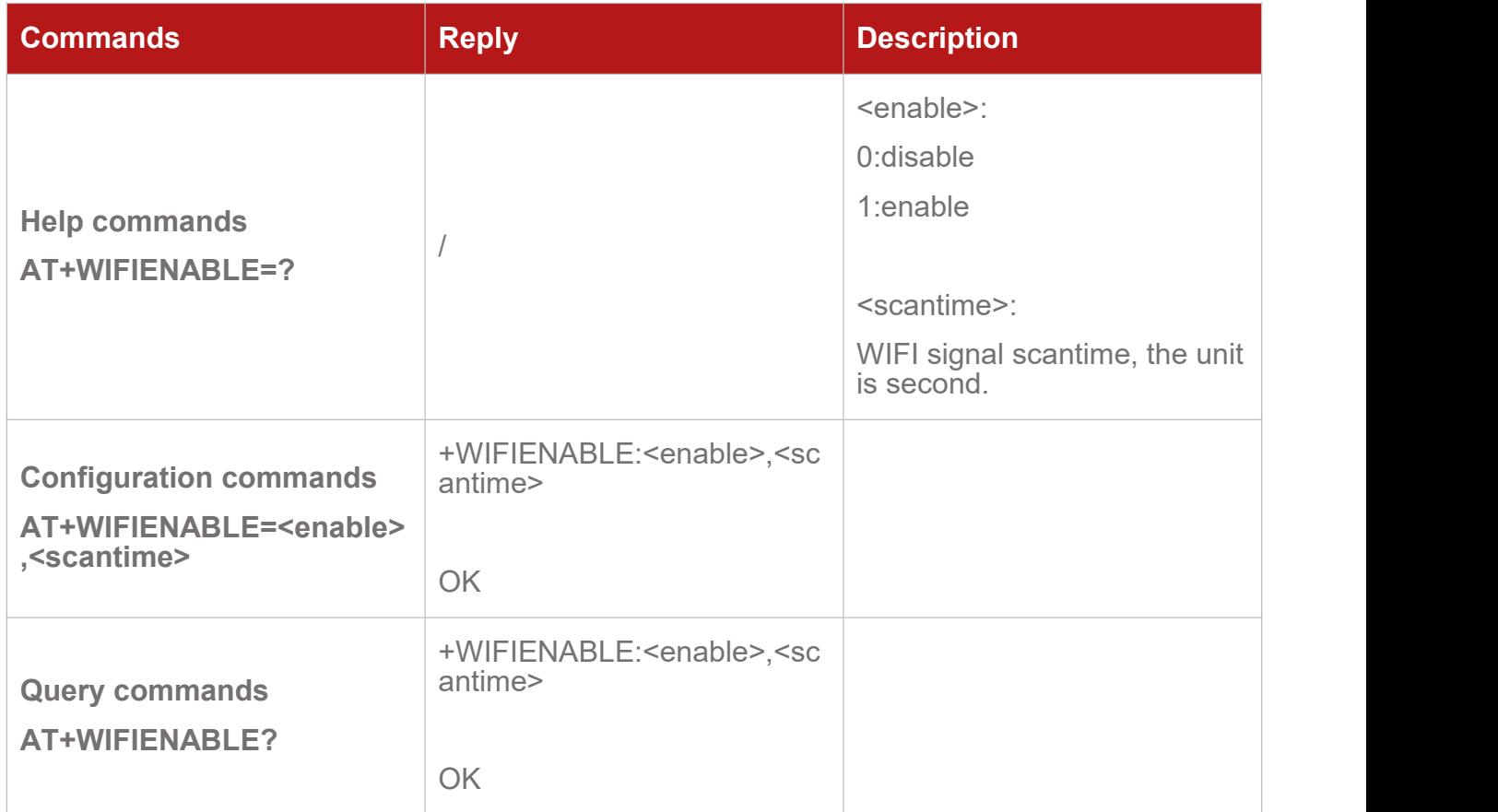

#### <span id="page-17-1"></span>**4.13. AT+BTENABLE Enable/Disable Bluetooth**

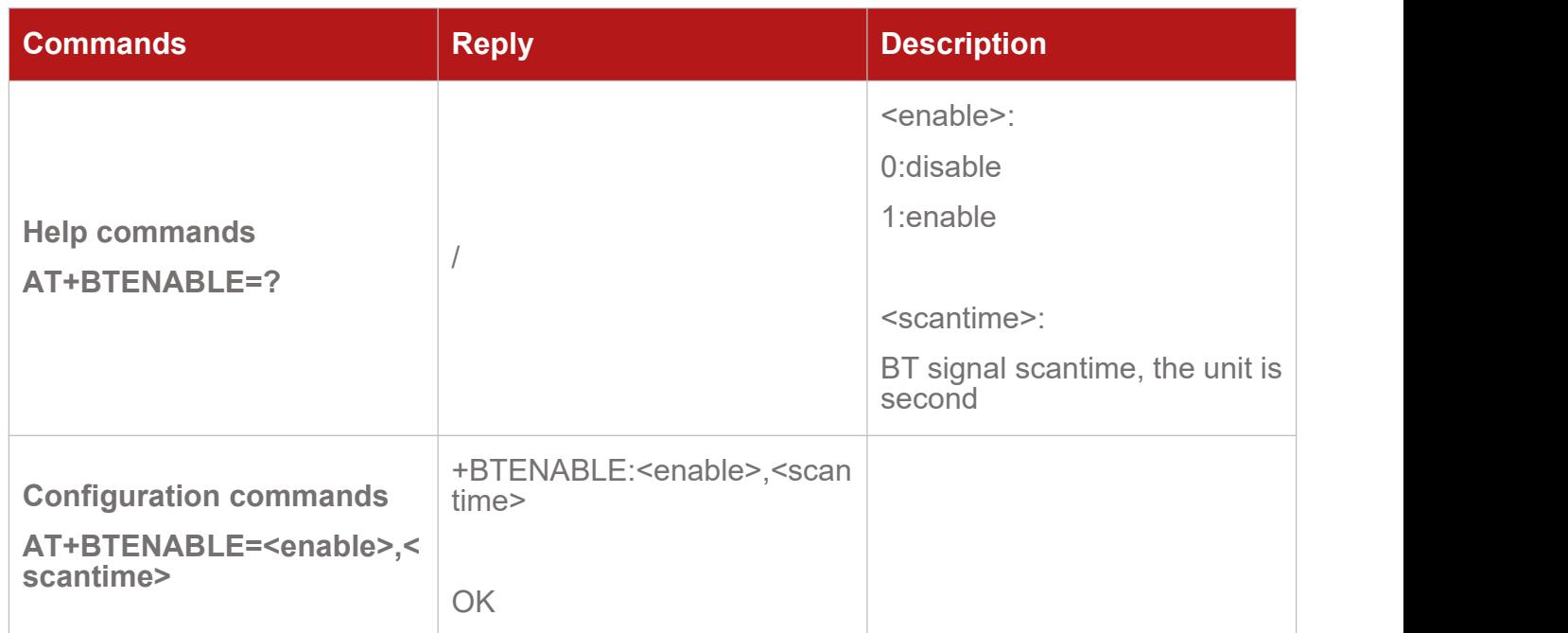

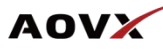

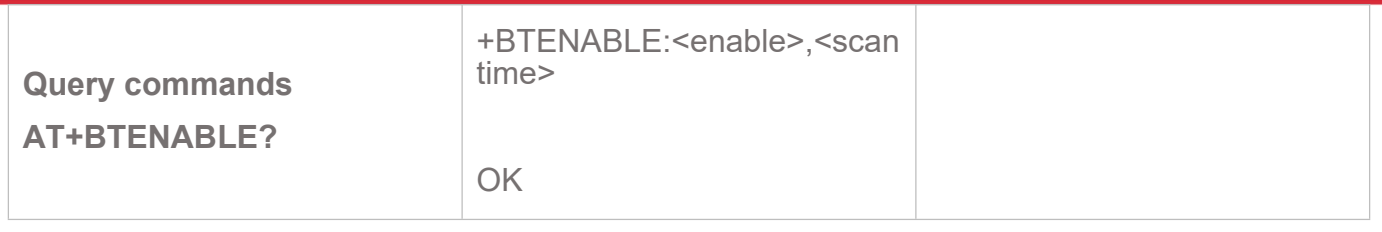

# <span id="page-18-0"></span>**4.14. AT+REPORTMASK Set Report Mask for 0x0200 Package**

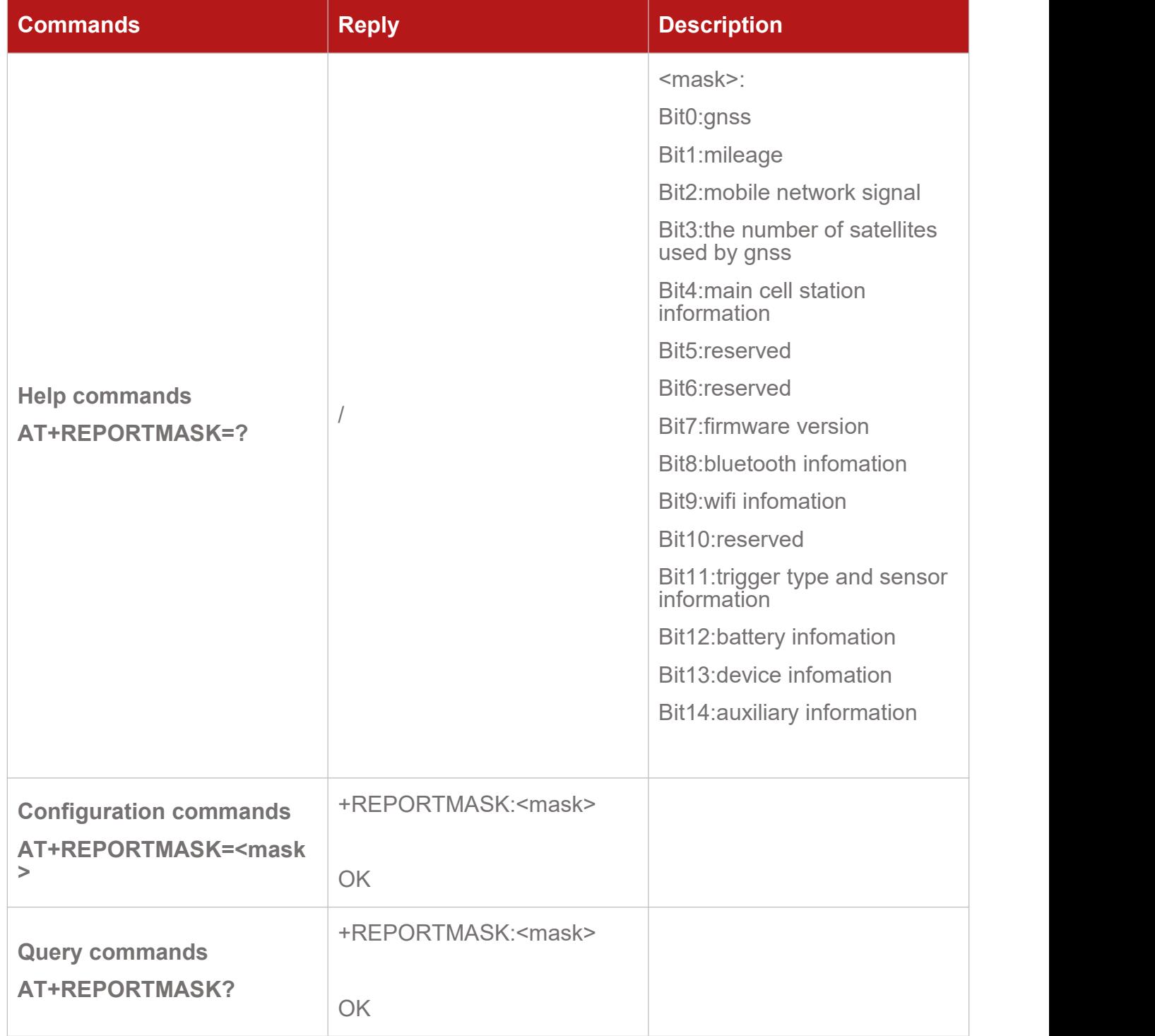

# <span id="page-19-0"></span>**4.15. AT+SENSORMASK Set Sensor Mask for 0x0200 Package**

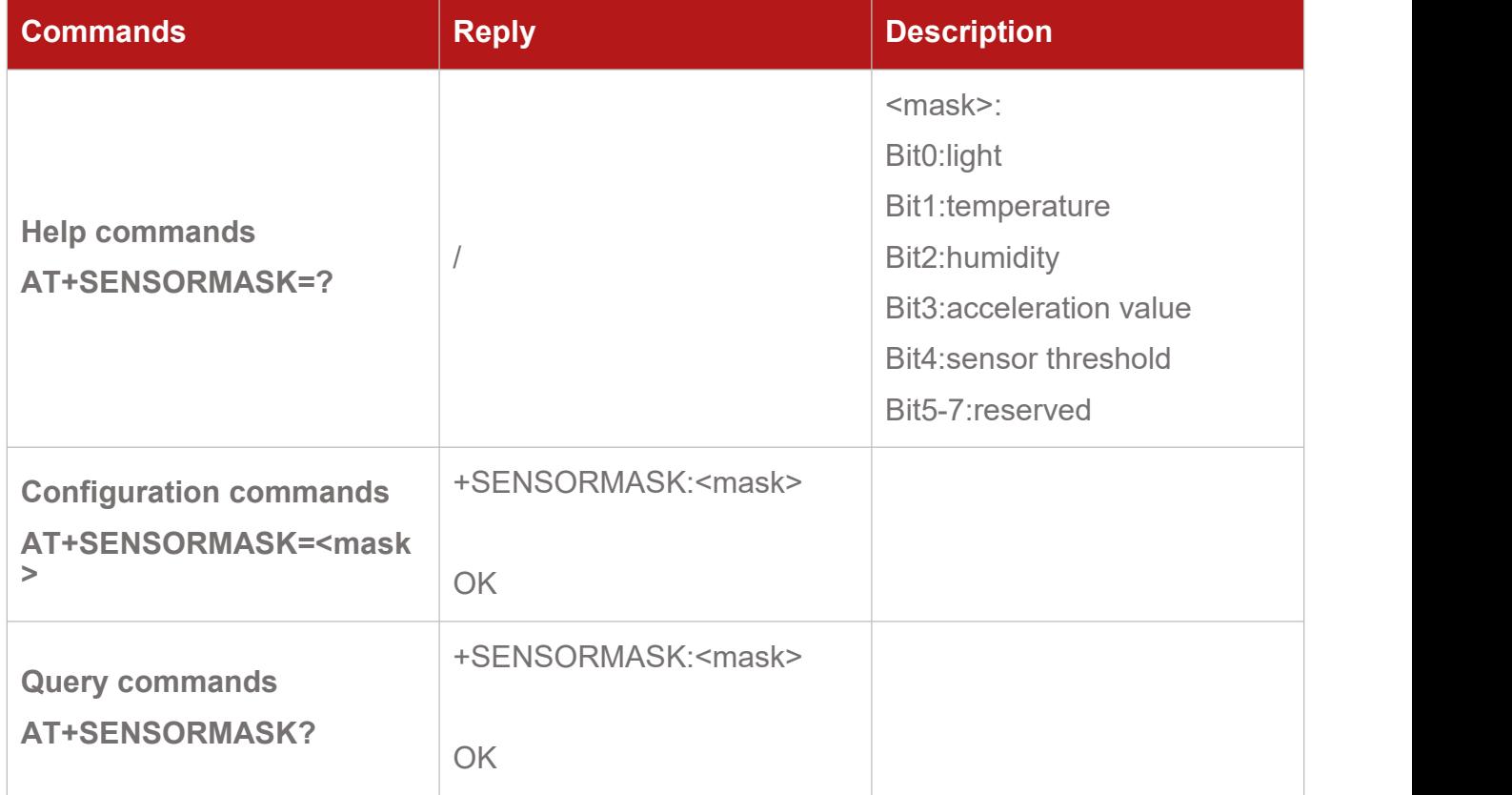

#### <span id="page-19-1"></span>**4.16. AT+TEMPRANGE Set Temperature Threshold**

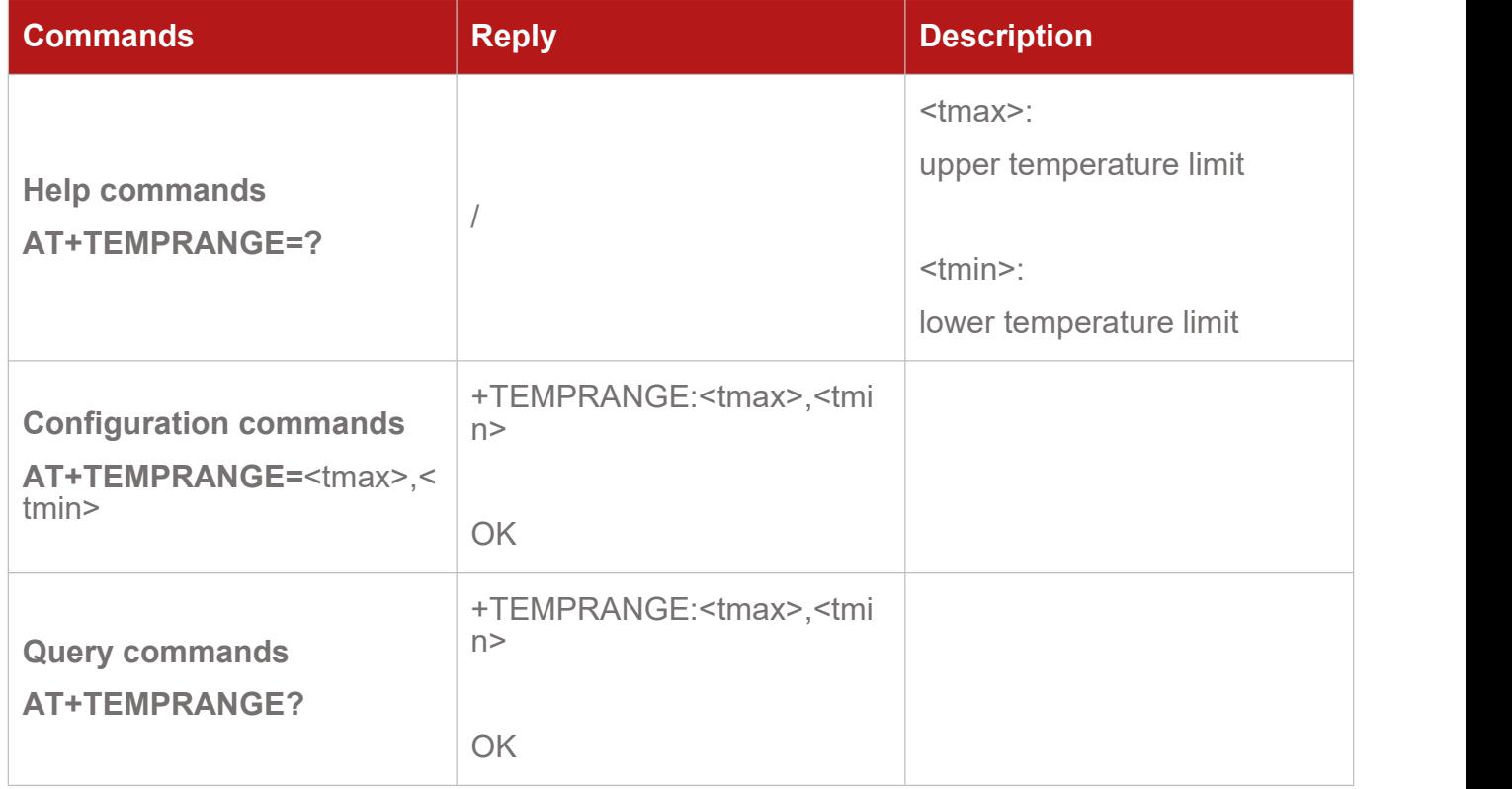

#### **AOVX**

# <span id="page-20-0"></span>**4.17. AT+HUMIRANGE Set Humidity Threshold**

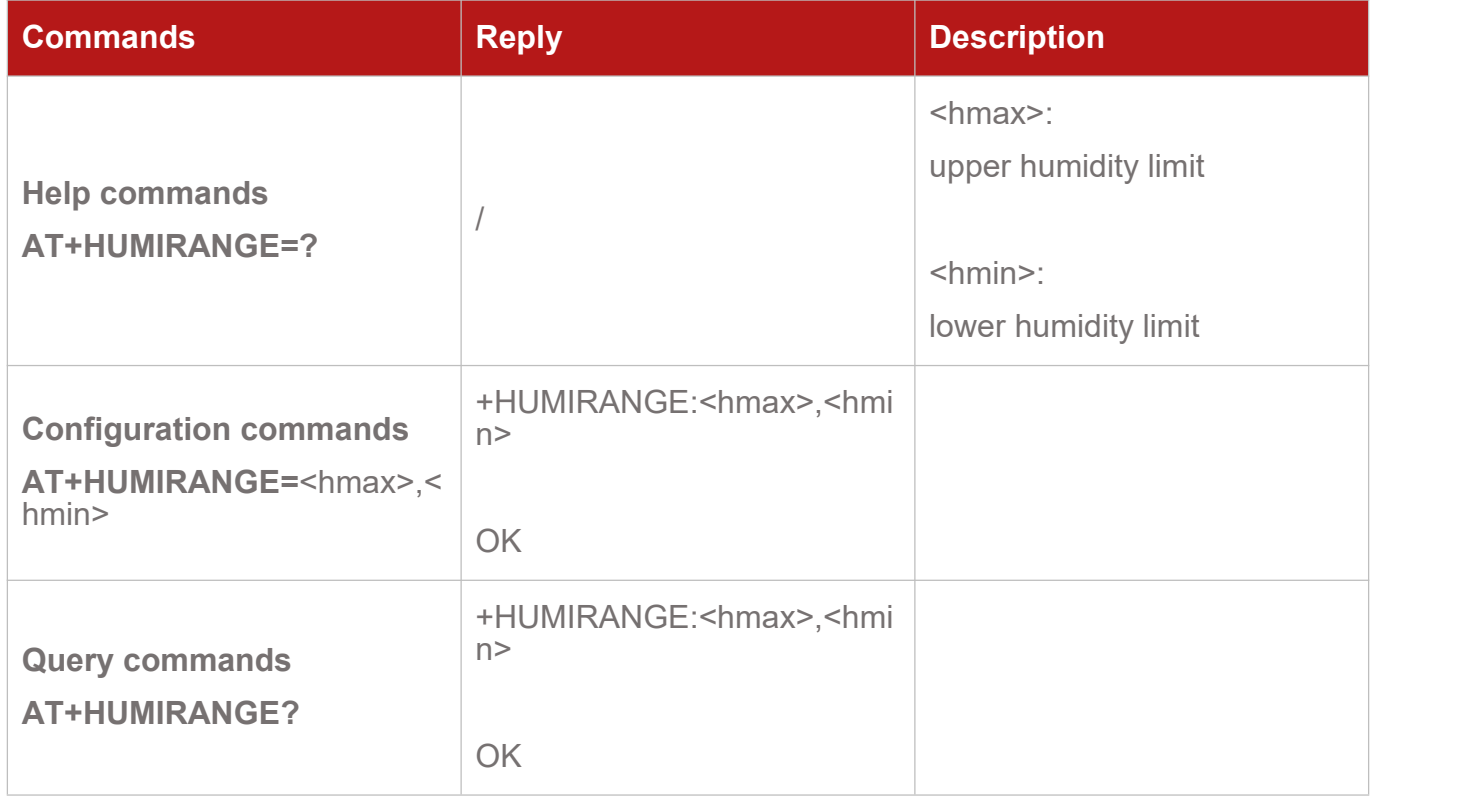

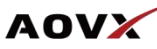

# <span id="page-21-0"></span>5. Modes Configuration and Query

# <span id="page-21-1"></span>**5.1.AT+GNSSMODE Set the GNSS galaxy**

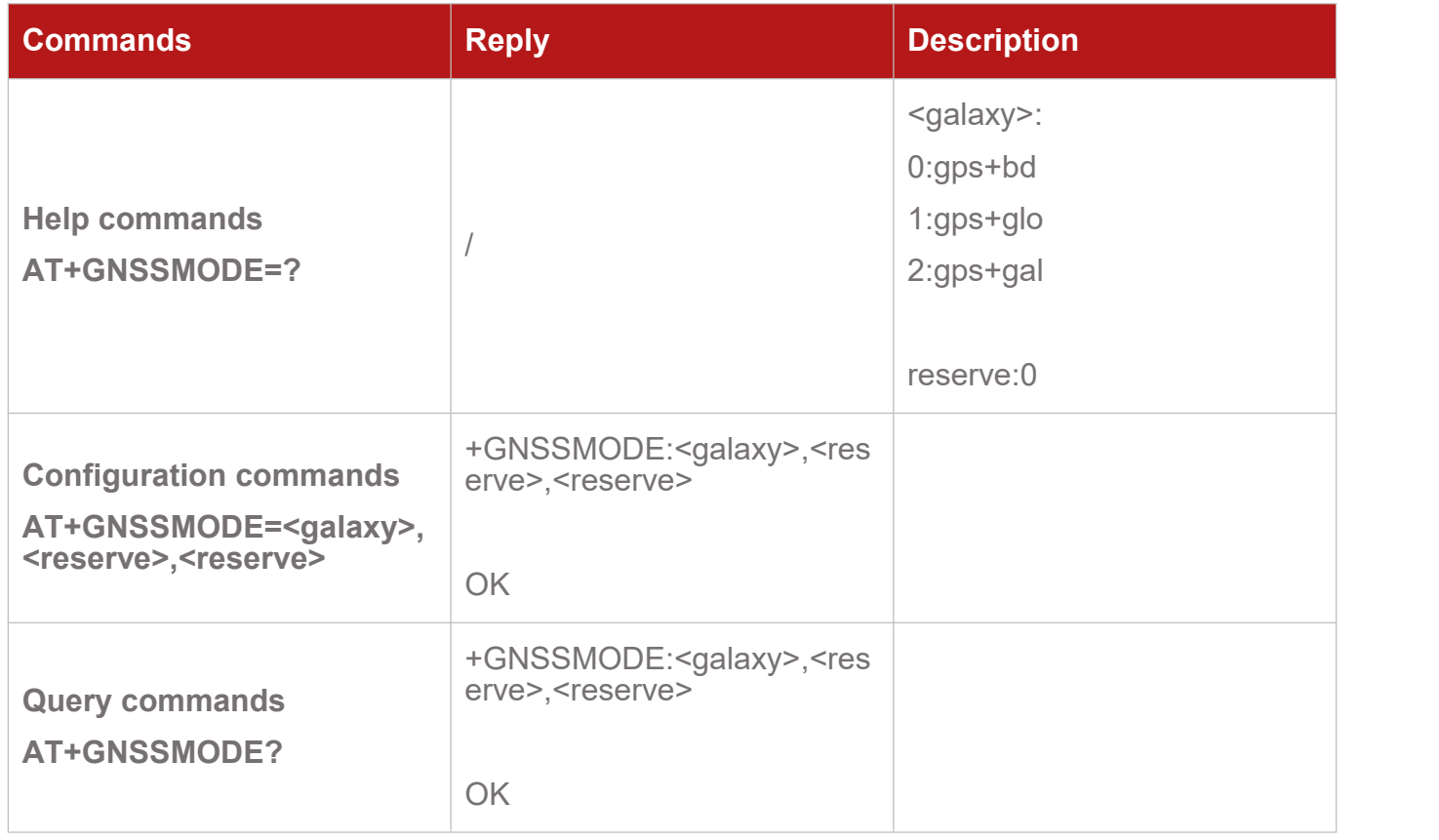

#### <span id="page-21-2"></span>**5.2.AT+BTMODE Set Bluetooth Mode and Mask**

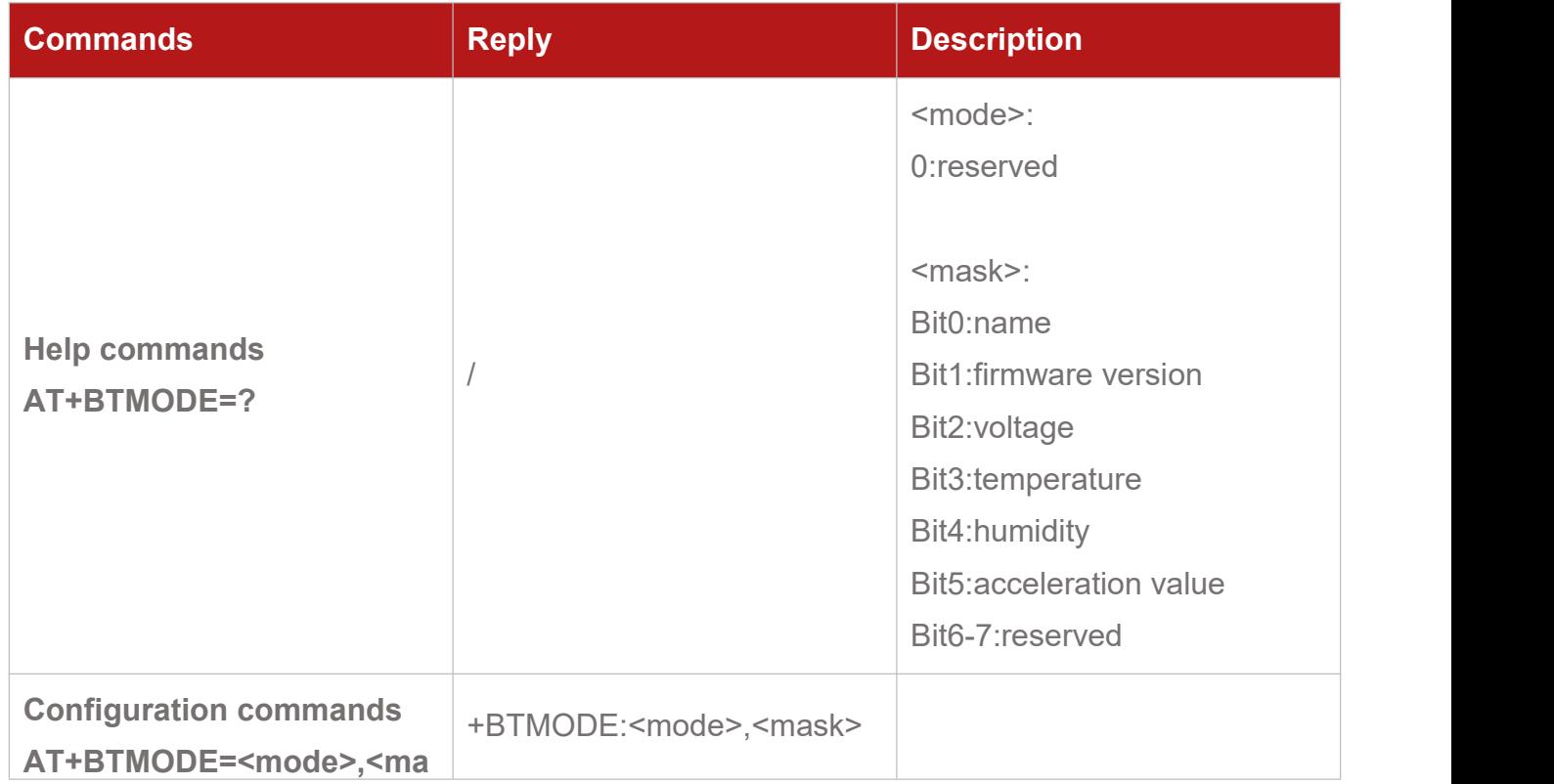

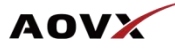

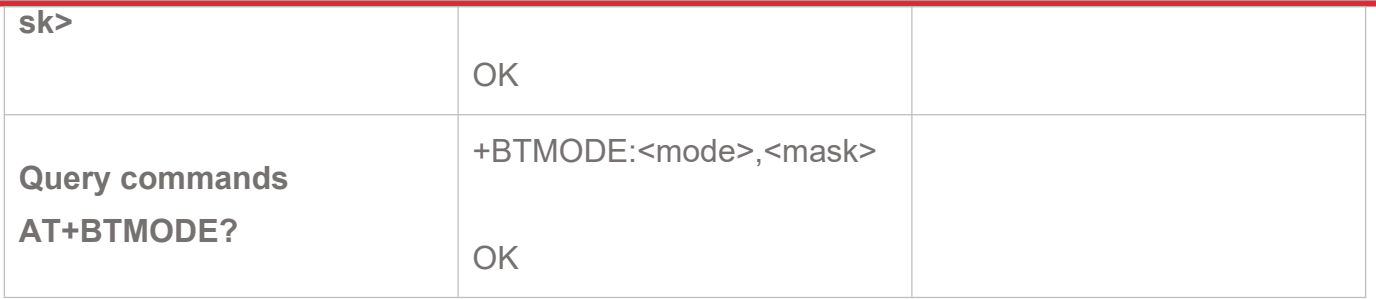

#### <span id="page-22-0"></span>**5.3.AT+REPORTMODE Set Report Transmission Protocol Mode**

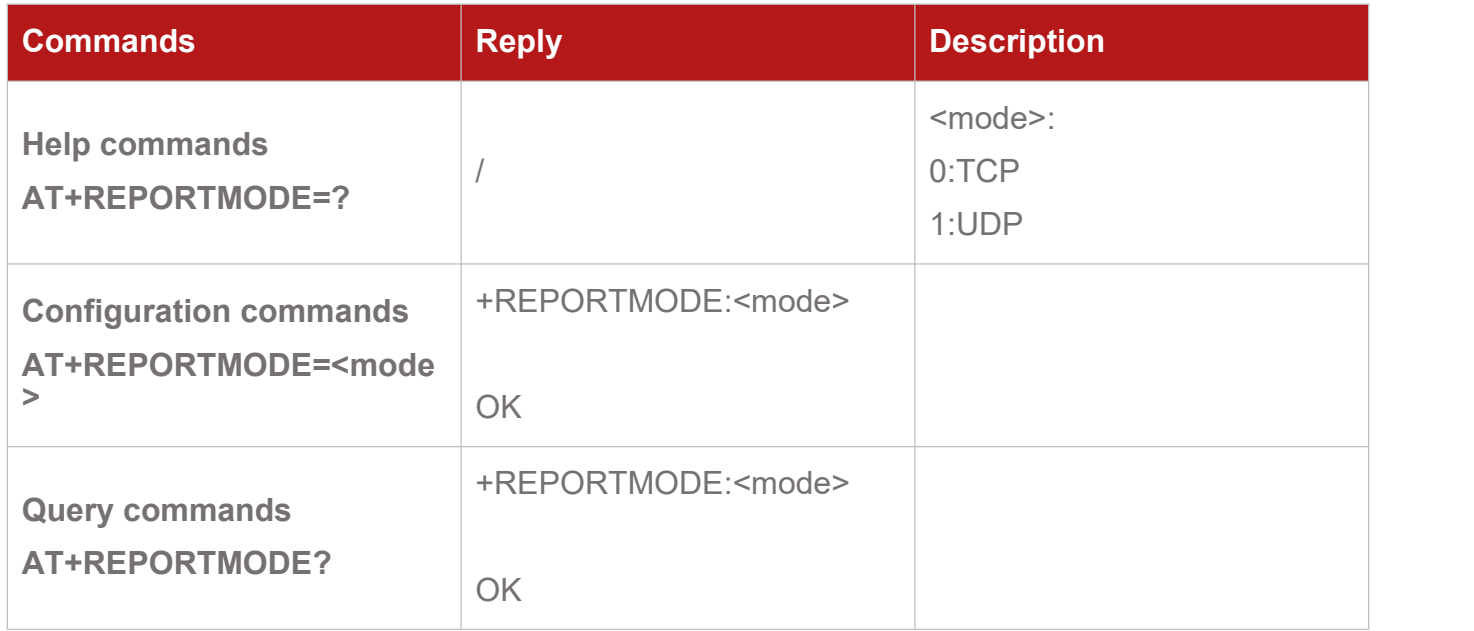

#### <span id="page-22-1"></span>**5.4.AT+WORKMODE Set Work Mode**

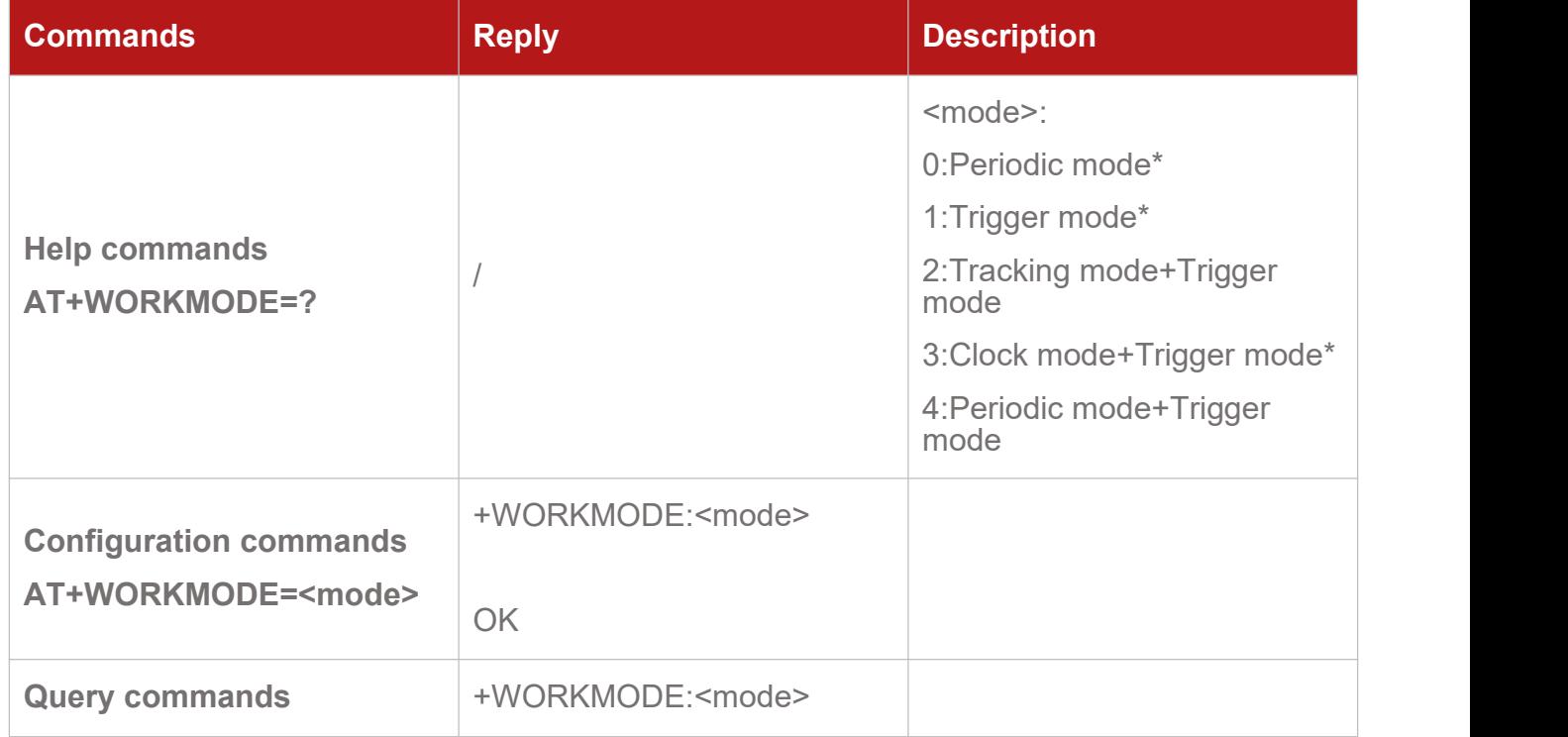

OK **OR** 

### <span id="page-23-0"></span>**5.5.AT+CONNECTMODE Set ServerConnect Mode**

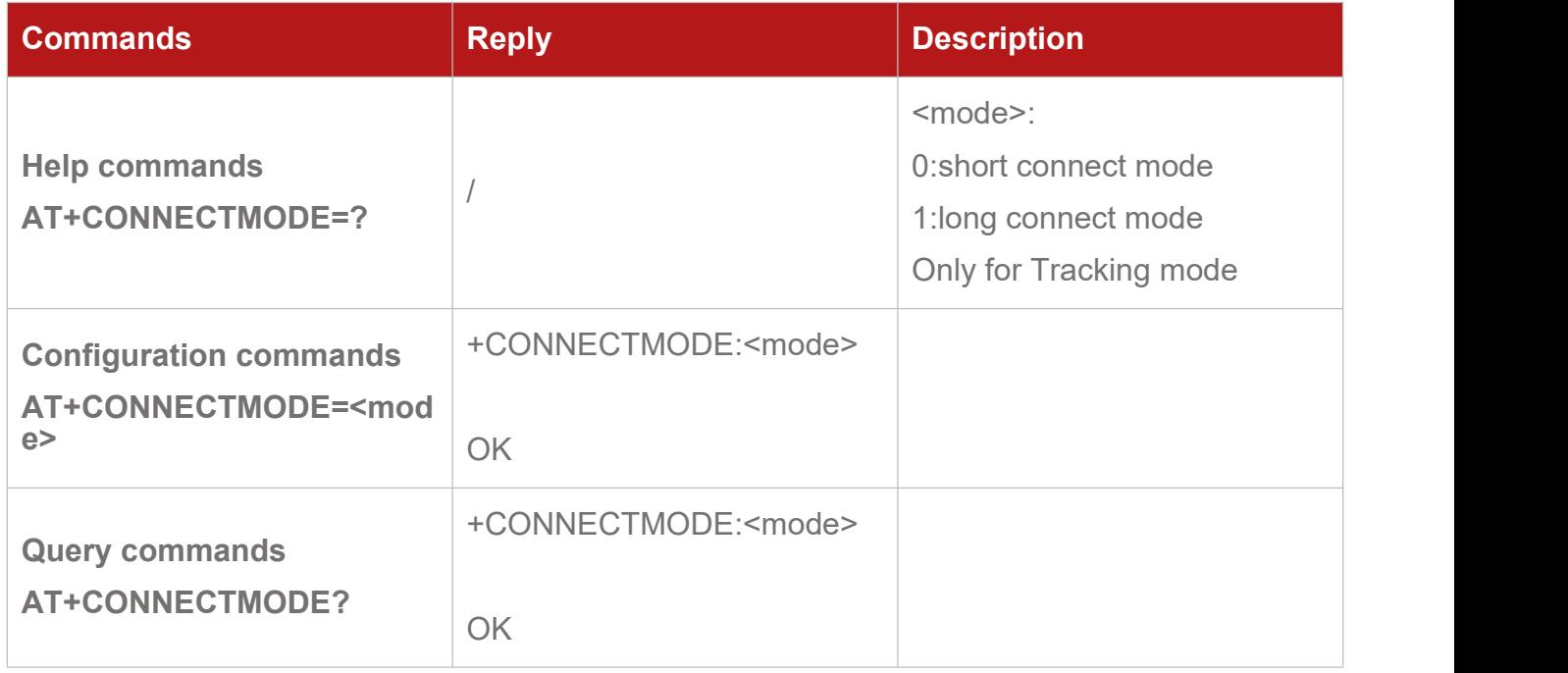

#### <span id="page-23-1"></span>**5.6.AT+TEMPHUMI Set Temperature and Humidity Mode**

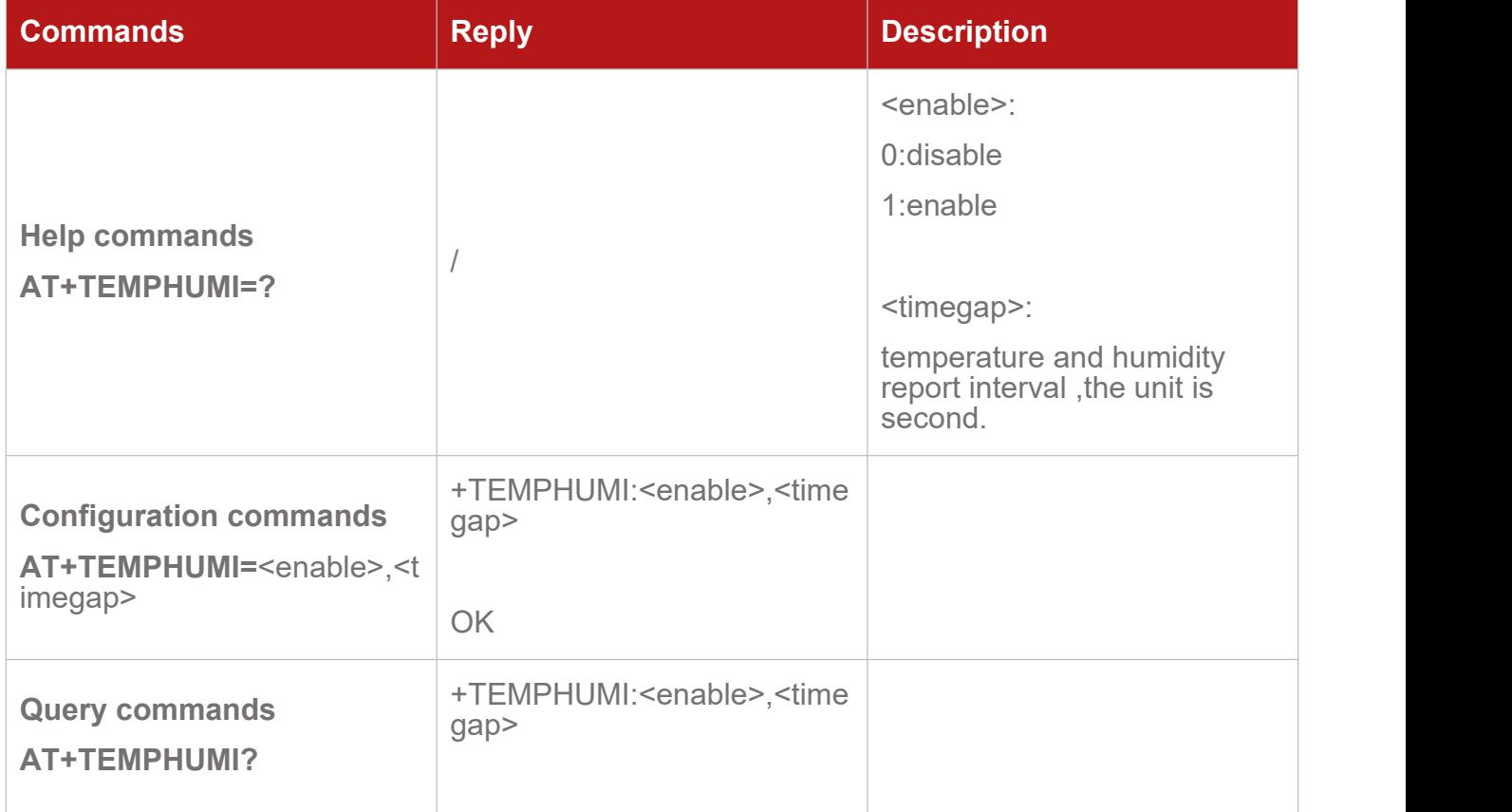

# <span id="page-24-0"></span>**5.7.AT+LIGHT Set Light Mode and Threshold**

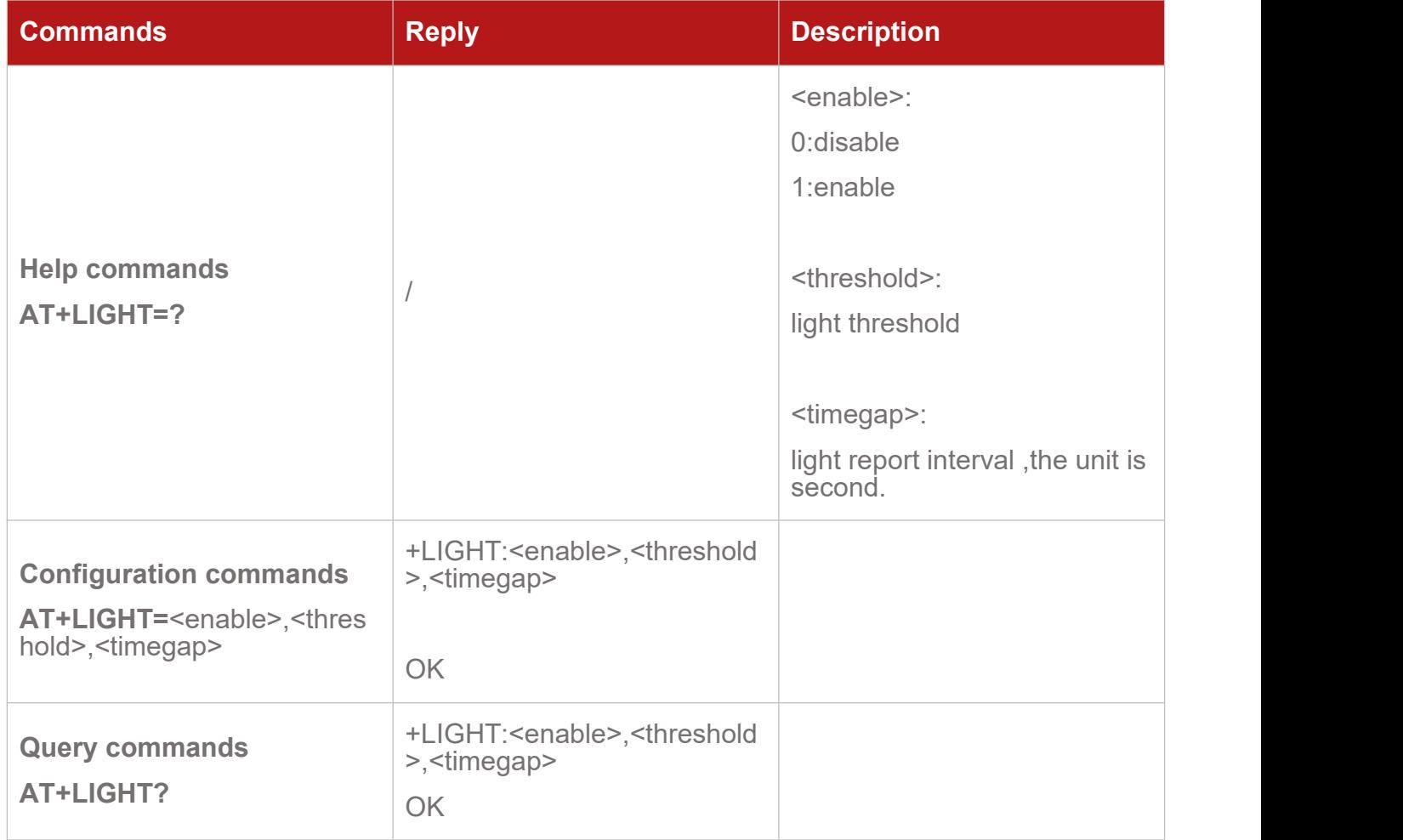

### <span id="page-24-1"></span>**5.8.AT+NETMODE Set NETMODE**

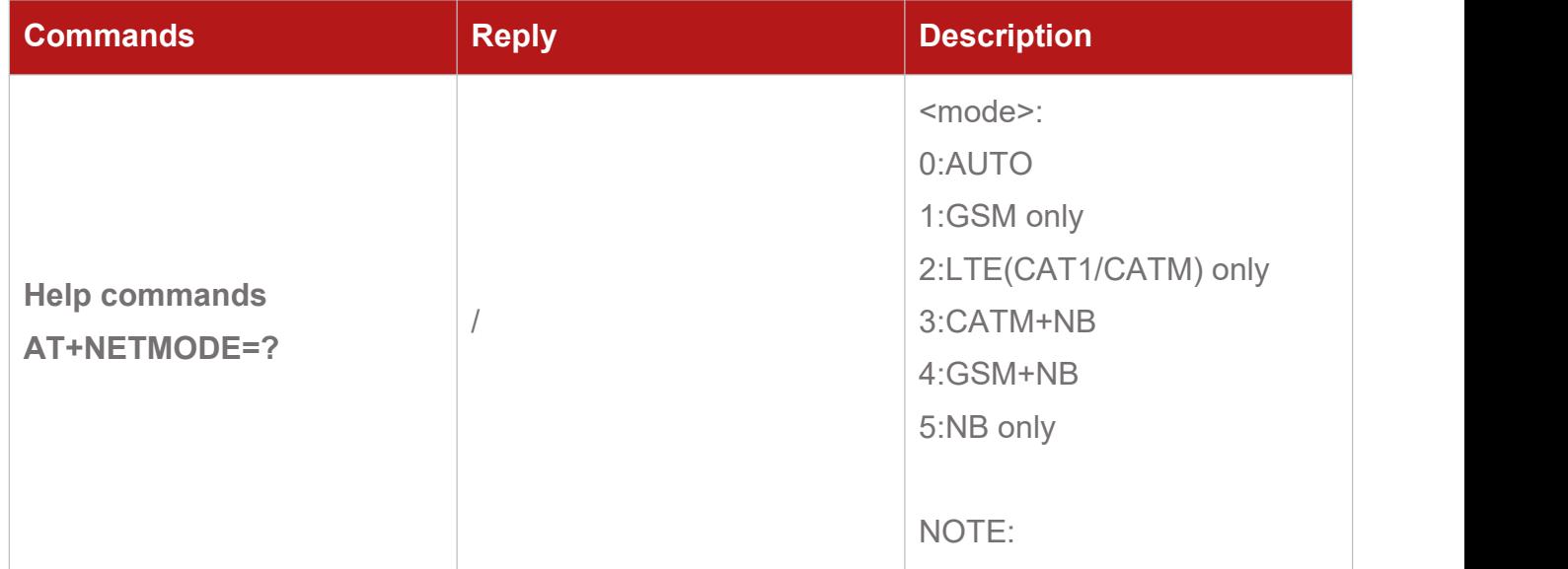

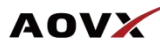

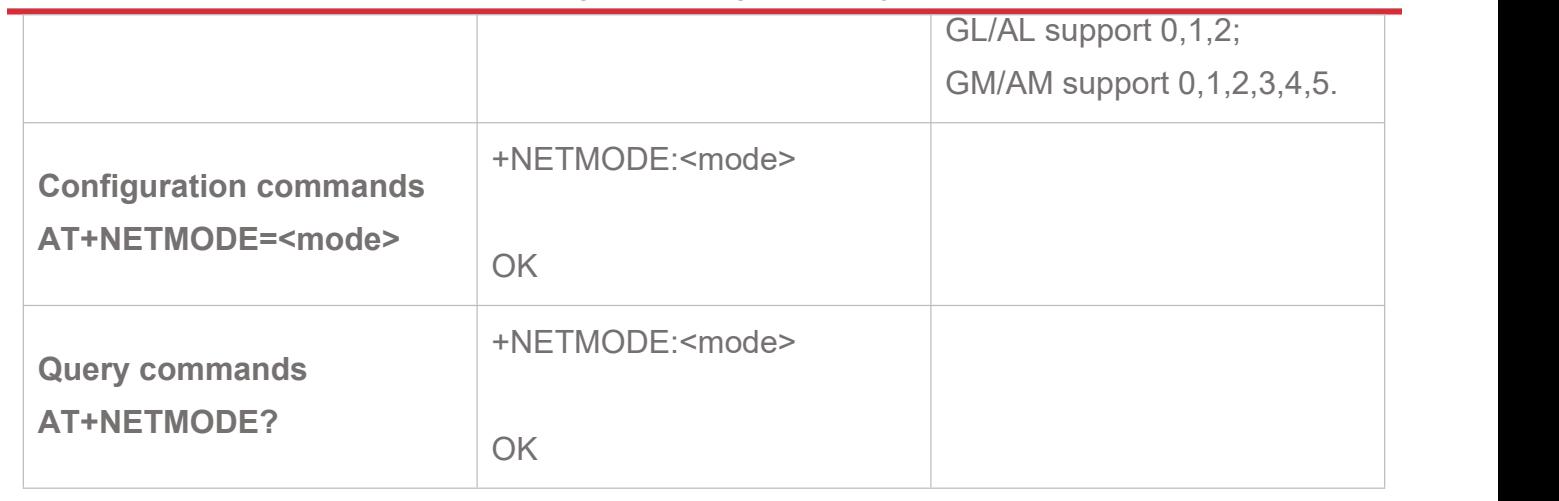

# <span id="page-26-0"></span>6. Module AT Commands Transparent Transmission

#### <span id="page-26-1"></span>**6.1.AT+CMD Module AT Command Transparent Transmission**

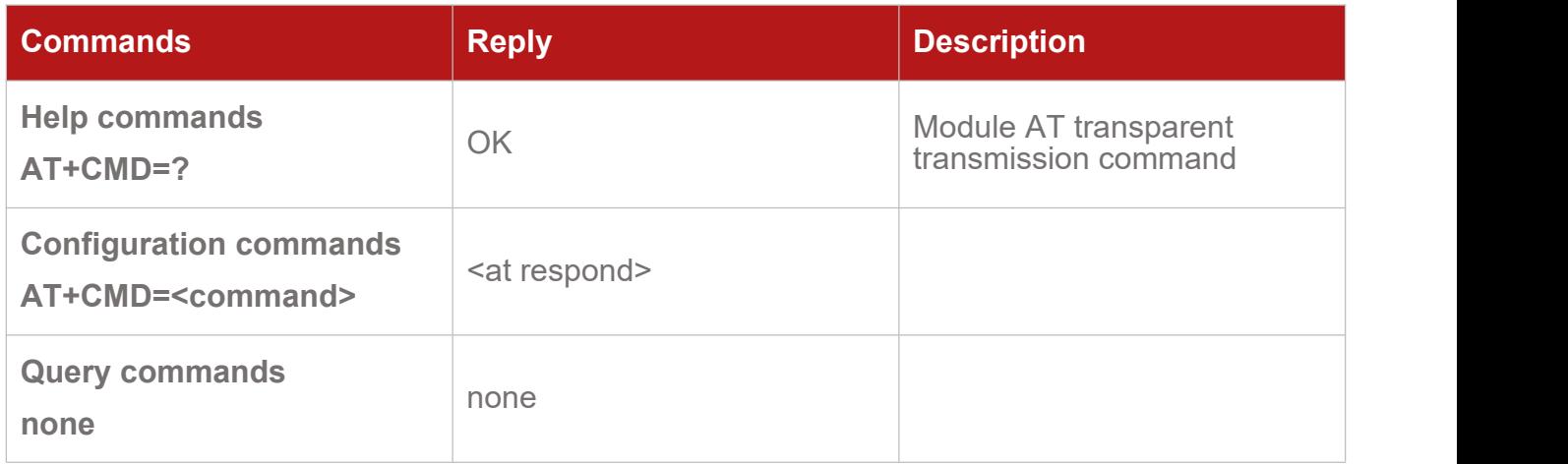

#### <span id="page-26-2"></span>**6.2.AT+QCFG=band Configure Frequency Band**

#### **6.2.1. GM100/AM300**

#### **AT+QCFG="band" Configure Frequency Band**

This Write Command configures the frequency bands to be searched for or queries the current setting.

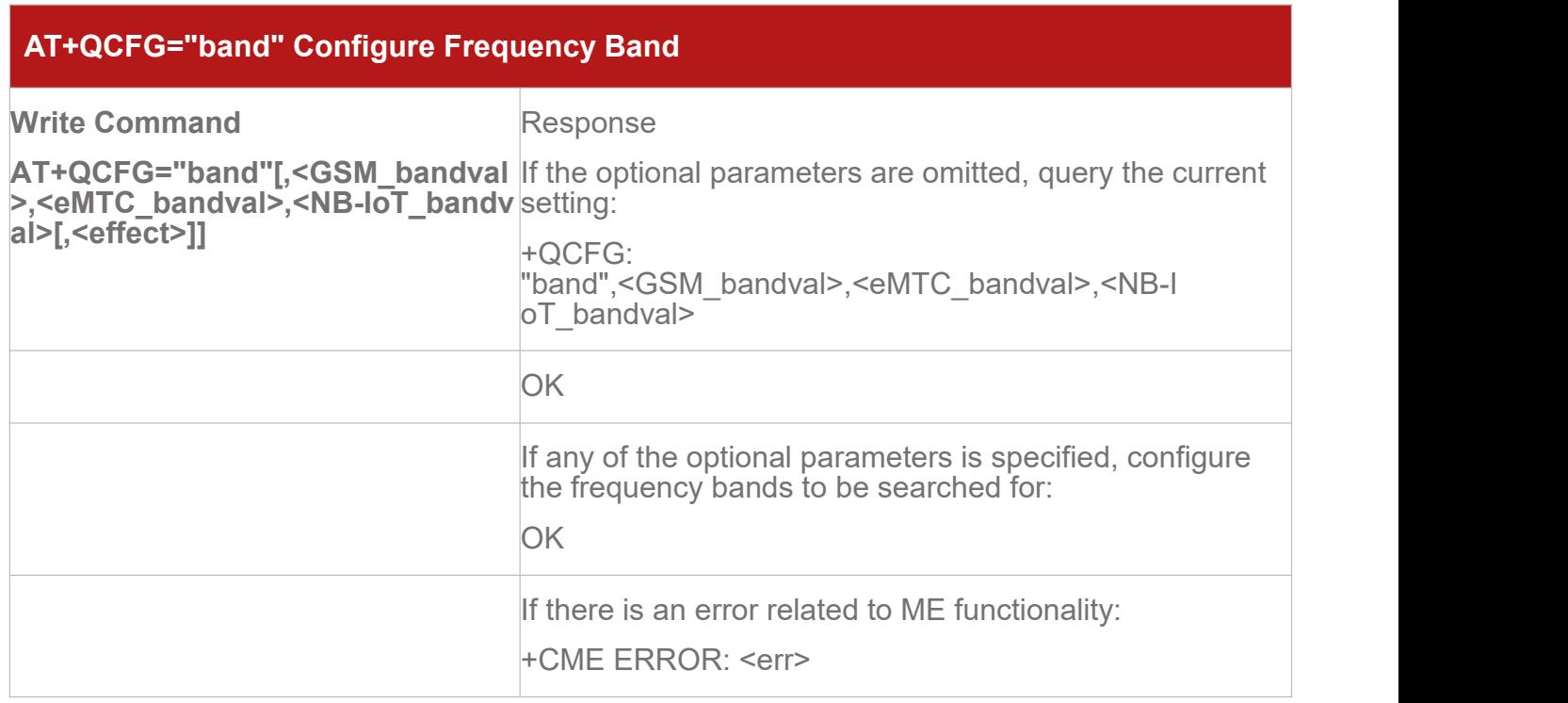

AT Commands of GA series V1.5

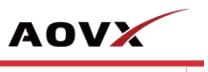

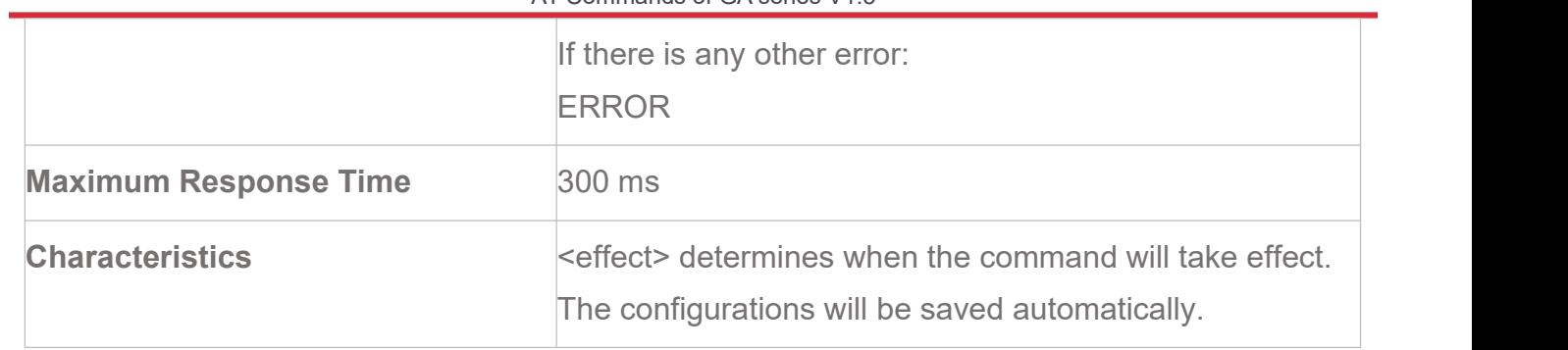

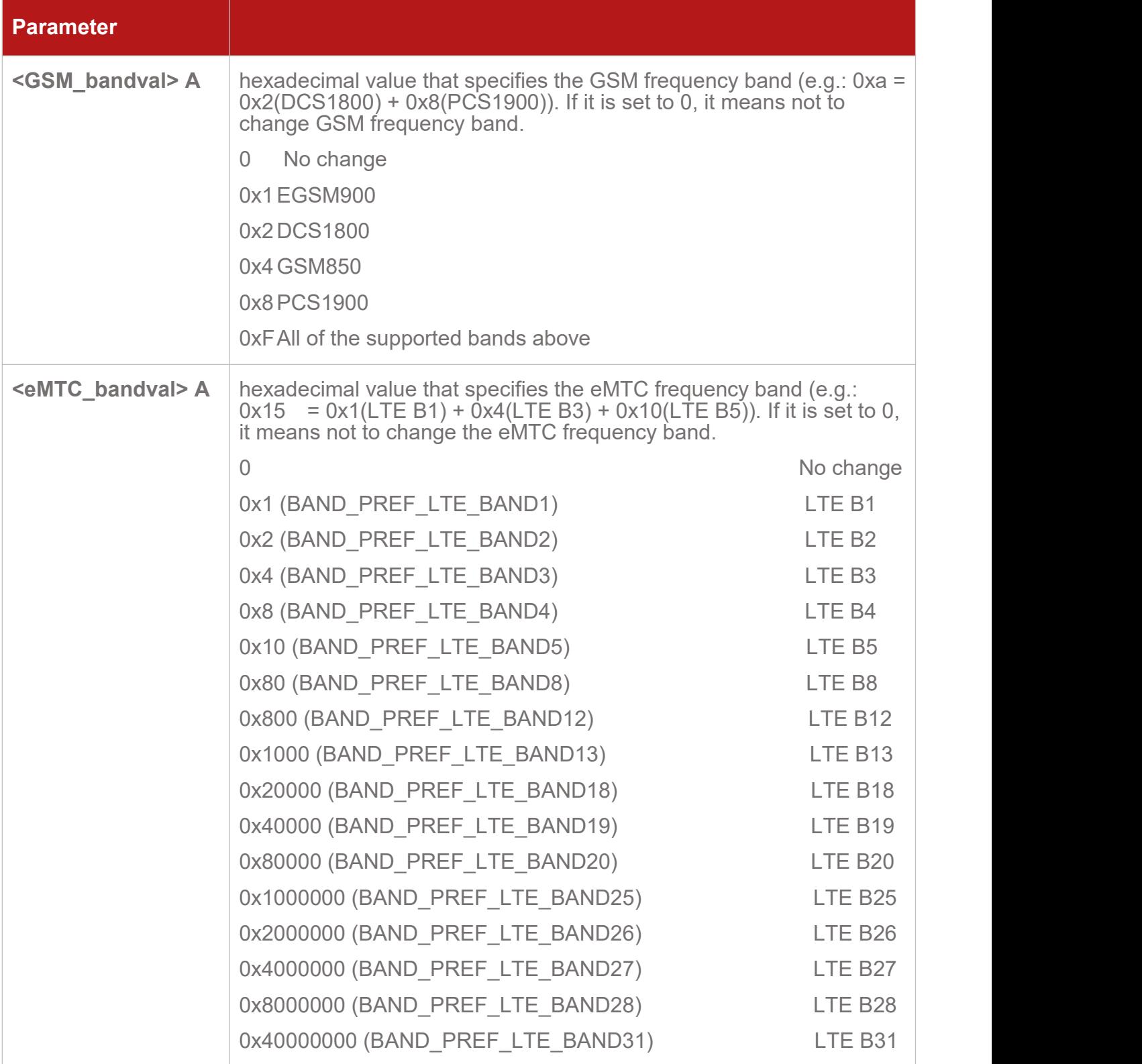

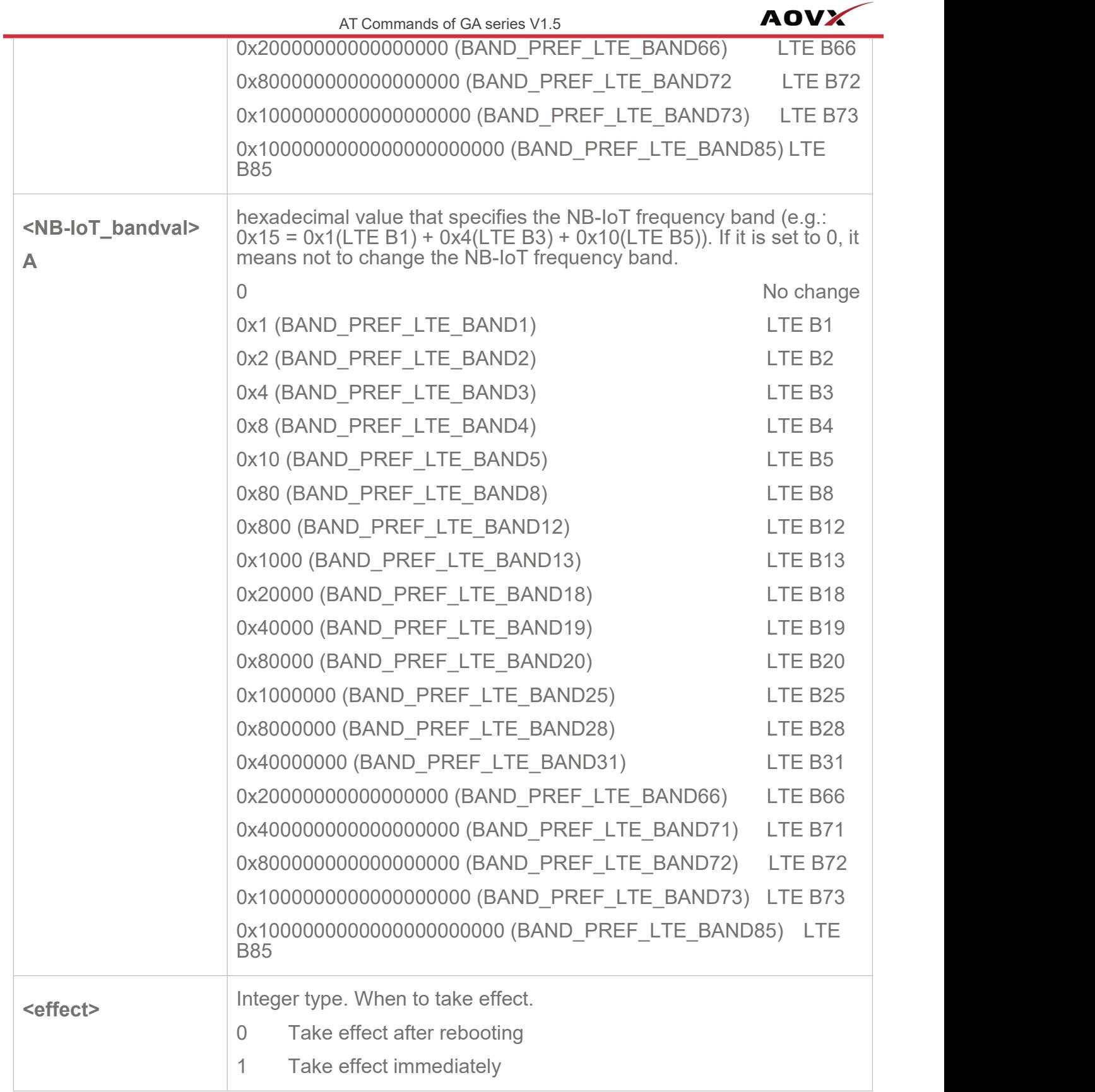

#### **NOTE:**

 $\triangleright$  For the specific bands supported by each model, see corresponding specifications of the modules.

**<GSM\_bandval>** is valid only on BG95-M3, BG95-M5 and BG600L-M3 modules.  $\hspace{0.1cm}\hspace{0.1cm}$ 

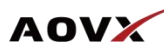

**<NB-IoT\_bandval>** is invalid on BG95-M1 module.

LTE B31/B72/B73 is valid on BG95-M4 module only.

 $\triangleright$  The value setting of <eMTC bandval> when all eMTC bands are intended to be searched for:

0x100182000000004F0E189F for BG95-M4

0x100002000000000F0E189F for BG77, BG600L-M3 and other BG95 series modules

 $\triangleright$  The value setting of <NB-IoT bandval> when all NB-IoT bands are intended to be searched for:

0x10018200000000490E189F for BG95-M4

0x10004200000000090E189F for BG77, BG600L-M3 and other BG95 series modules

#### **6.2.2. GL100/AL300**

This Write Command configures the frequency bands to be searched for or queries the current setting.

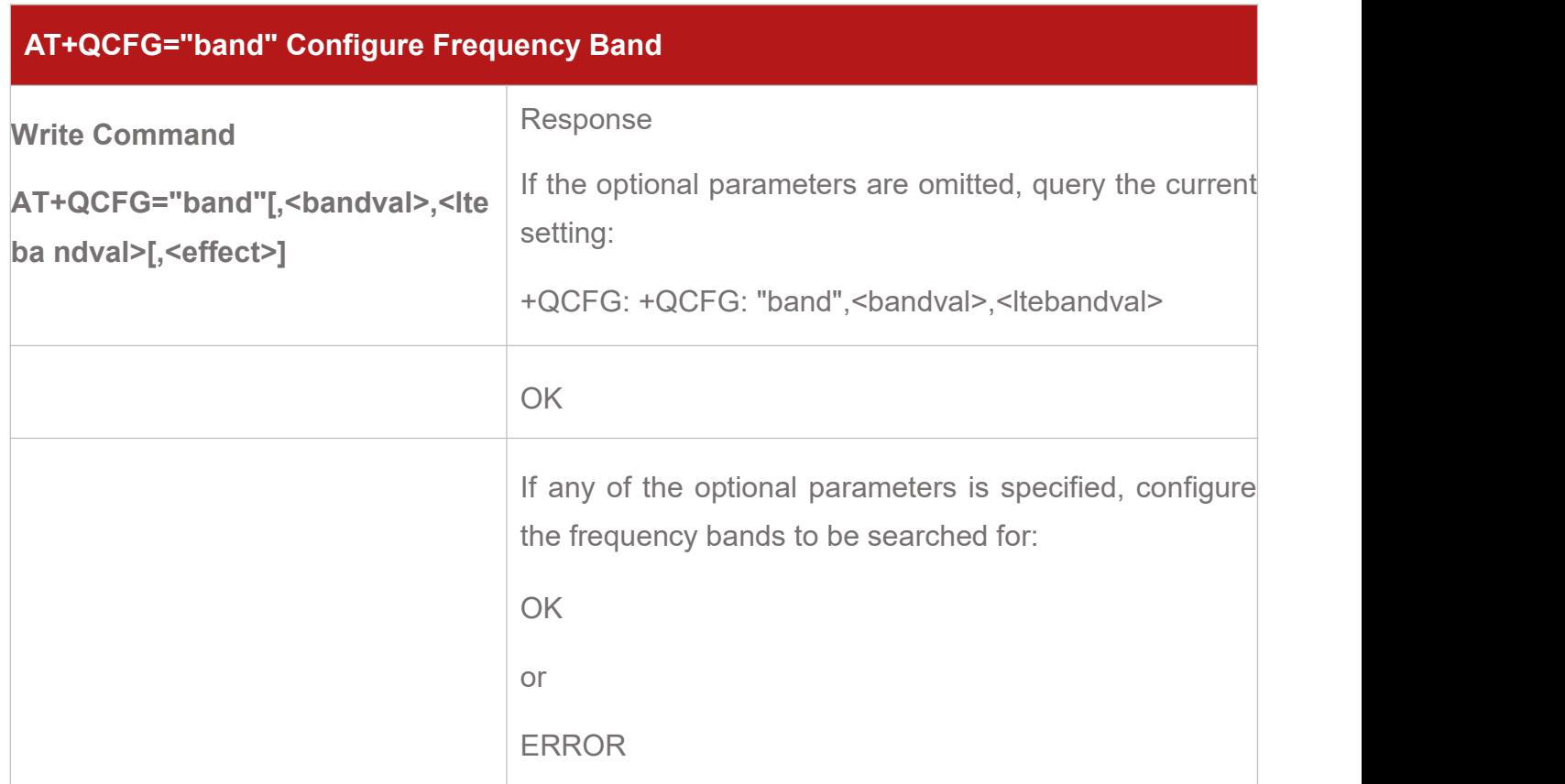

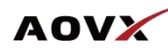

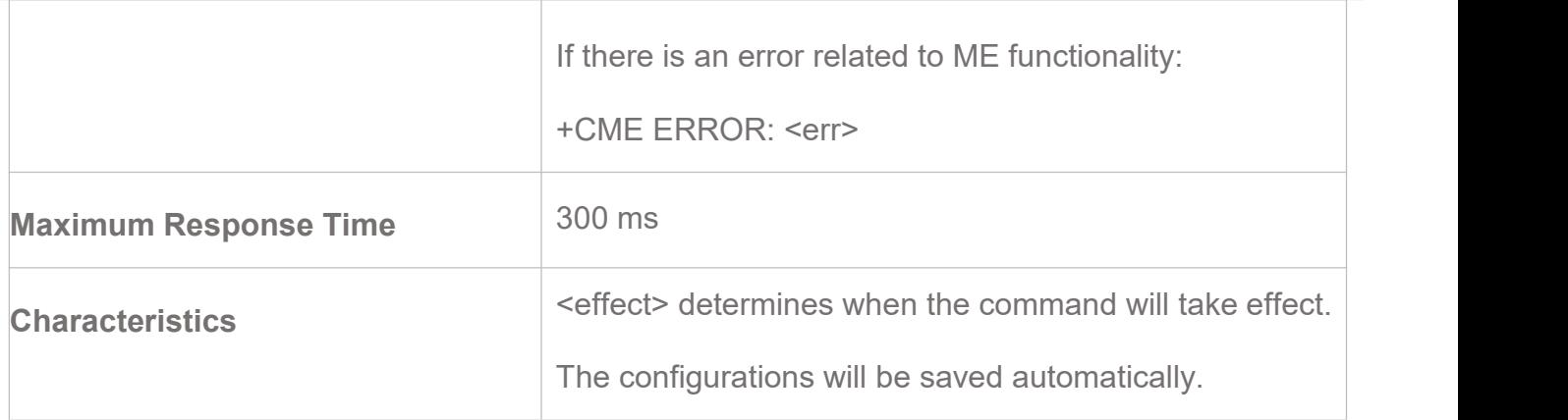

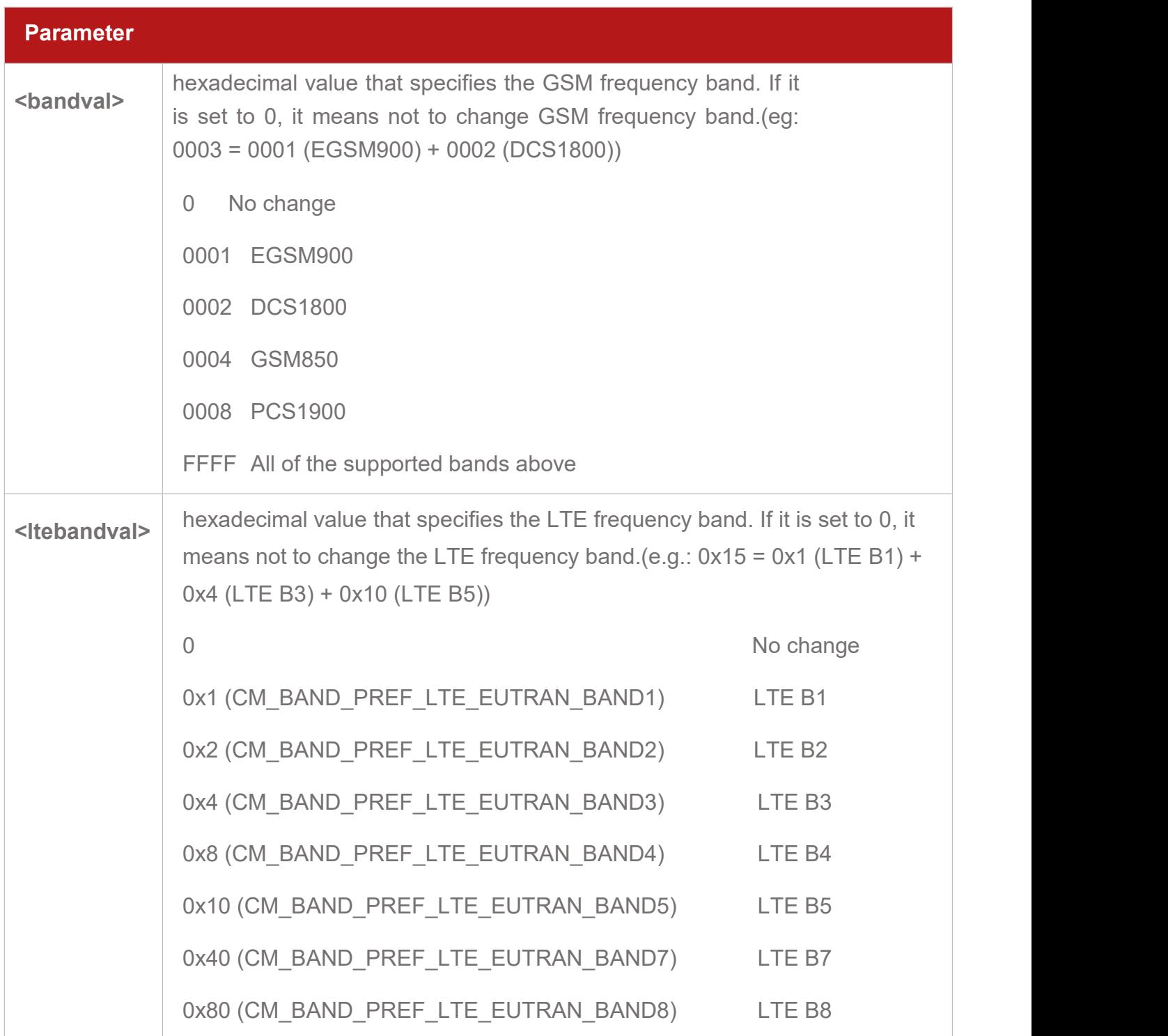

www.aovx.com info@aovx.com info@aovx.com info@aovx.com info@aovx.com info@aovx.com

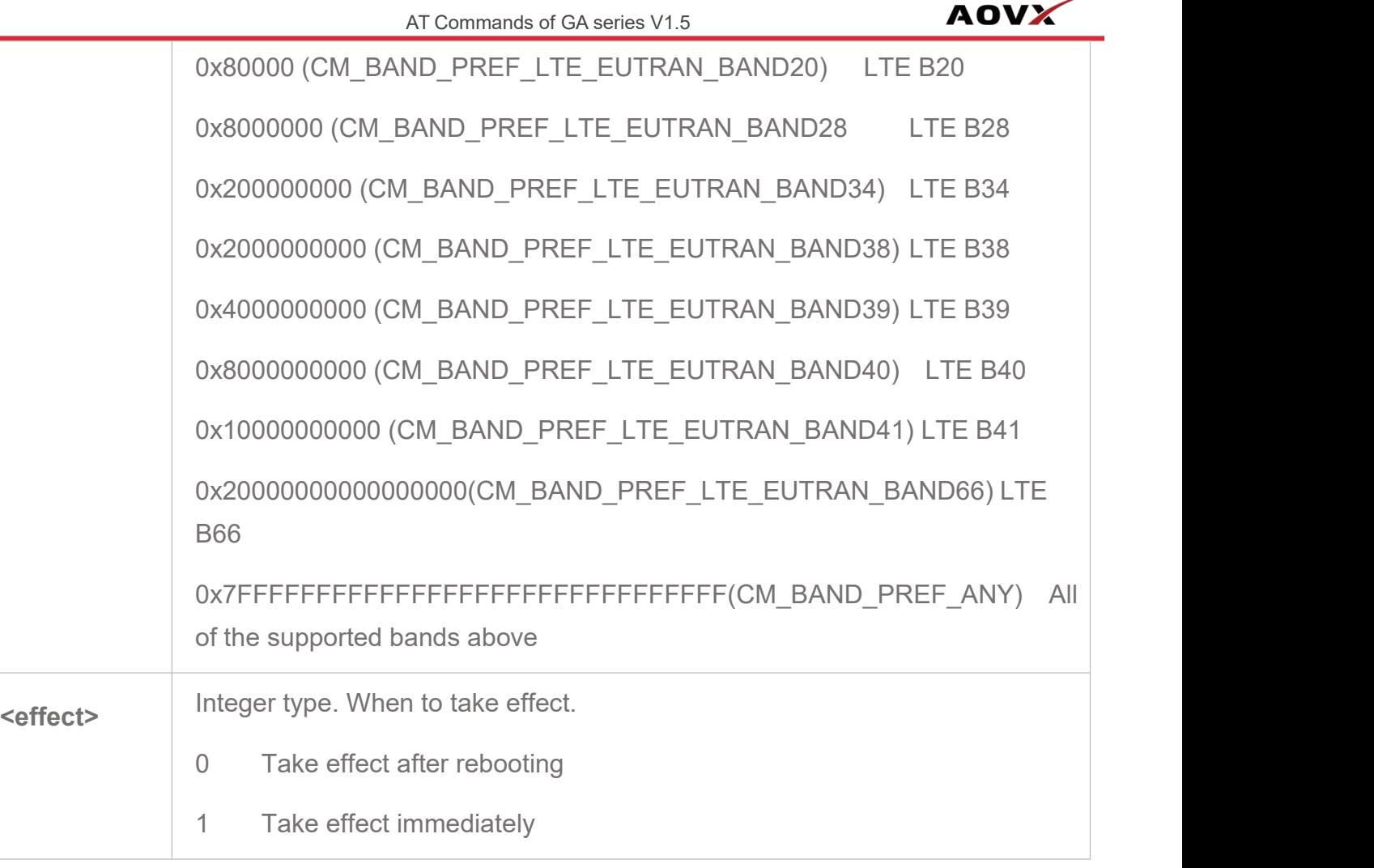

#### **NOTE:**

- $\triangleright$  The module can set up to 5 LTE bands at the same time (<ltebandval>when set to "all Band", all the set bands can be unlocked); If it sets more than 5 frequency bands, an error code will be responsed.
- $\triangleright$  For details of the frequency bands actually supported by the module, please refer to the product specification of each device.

#### **6.2.3. GG100\*/AG300\***

**AT+QBAND Get and Set Mobile Operation Band**

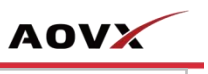

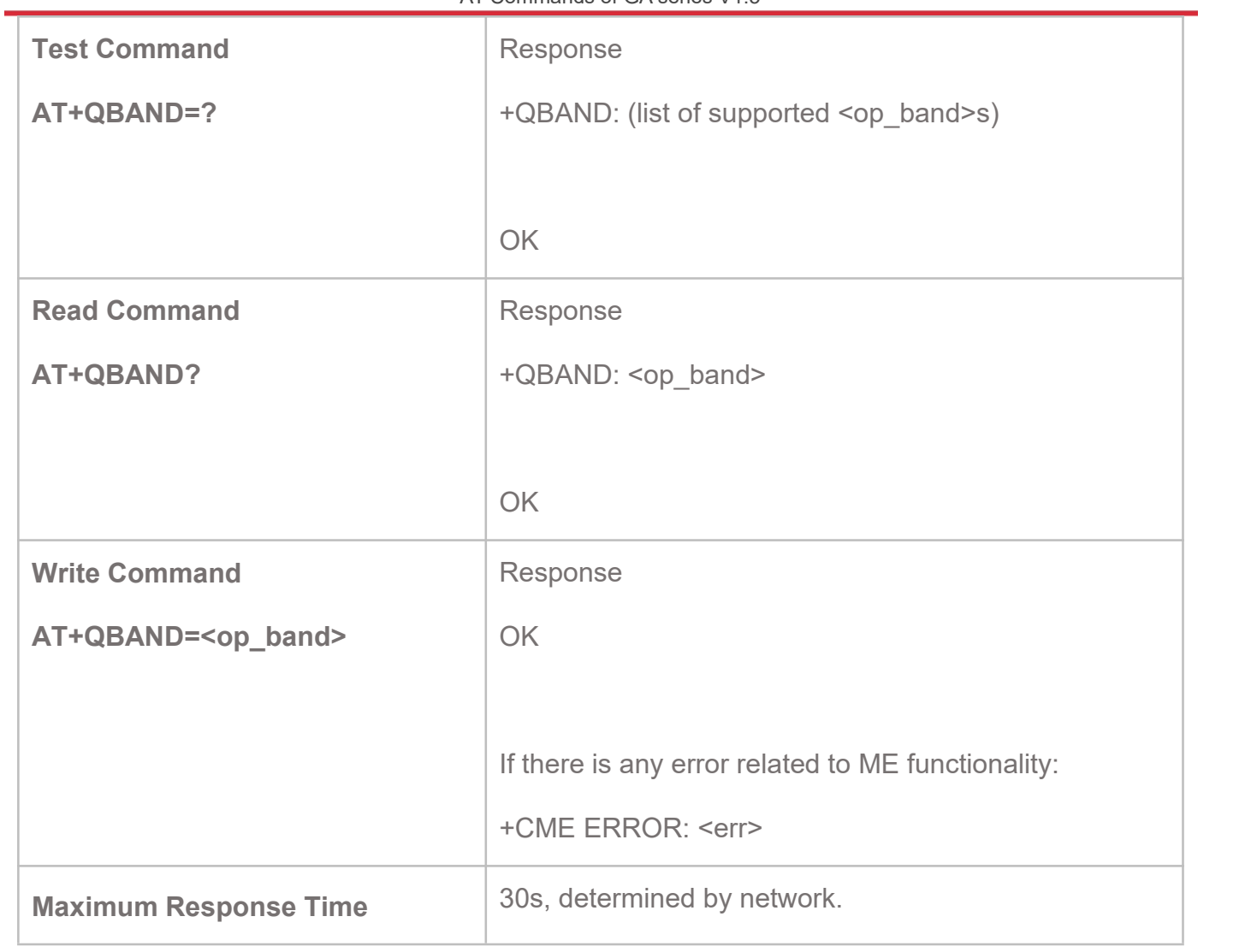